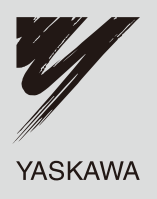

# **Technical Manual PROFIBUS-DP** YASKAWA AC Drive-V1000 Option

**Type** SI-P3/V

To properly use the product, read this manual thoroughly and retain for easy reference, inspection, and maintenance. Ensure the end user receives this manual.

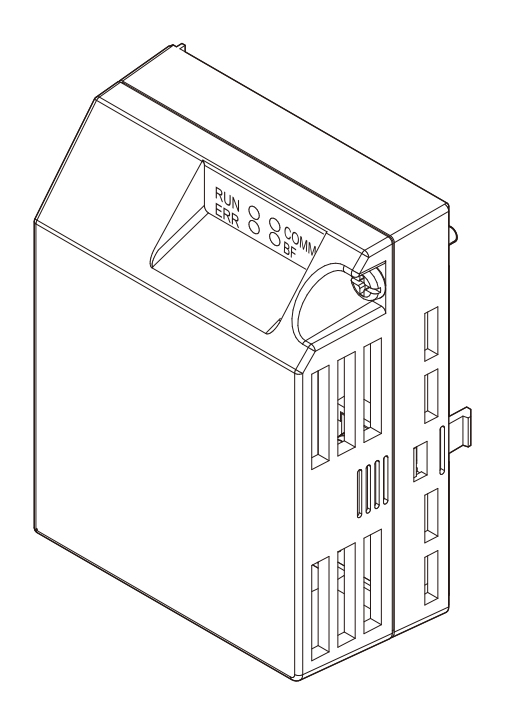

**This Page Intentionally Blank**

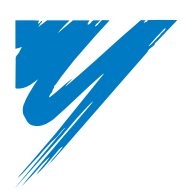

# **Table of Contents**

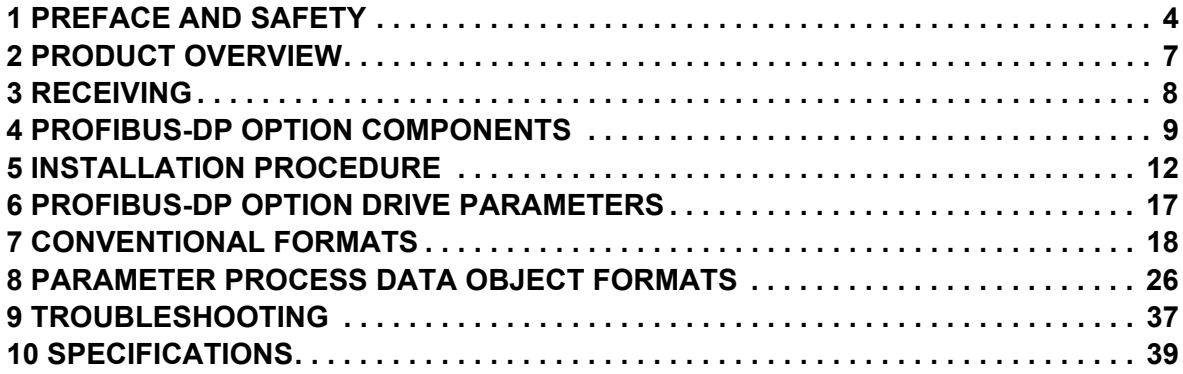

#### Copyright © 2007 YASKAWA ELECTRIC CORPORATION

All rights reserved. No part of this publication may be reproduced, stored in a retrieval system, or transmitted, in any form or by any means, mechanical, electronic, photocopying, recording, or otherwise, without the prior written permission of Yaskawa. No patent liability is assumed with respect to the use of the information contained herein. Moreover, because Yaskawa is constantly striving to improve its high-quality products, the information contained in this manual is subject to change without notice. Every precaution has been taken in the preparation of this manual. Yaskawa assumes no responsibility for errors or omissions. Neither is any liability assumed for damages resulting from the use of the information contained in this publication.

# <span id="page-3-0"></span>**1 Preface and Safety**

Yaskawa manufactures products used as components in a wide variety of industrial systems and equipment. The selection and application of Yaskawa products remain the responsibility of the equipment manufacturer or end user. Yaskawa accepts no responsibility for the way its products are incorporated into the final system design. Under no circumstances should any Yaskawa product be incorporated into any product or design as the exclusive or sole safety control. Without exception, all controls should be designed to detect faults dynamically and fail safely under all circumstances. All systems or equipment designed to incorporate a product manufactured by Yaskawa must be supplied to the end user with appropriate warnings and instructions as to the safe use and operation of that part. Any warnings provided by Yaskawa must be promptly provided to the end user. Yaskawa offers an express warranty only as to the quality of its products in conforming to standards and specifications published in the Yaskawa manual. NO OTHER WARRANTY, EXPRESS OR IMPLIED, IS OFFERED. Yaskawa assumes no liability for any personal injury, property damage, losses, or claims arising from misapplication of its products.

# **Applicable Documentation**

The following manuals are available for the PROFIBUS-DP Option:

**Option Unit**

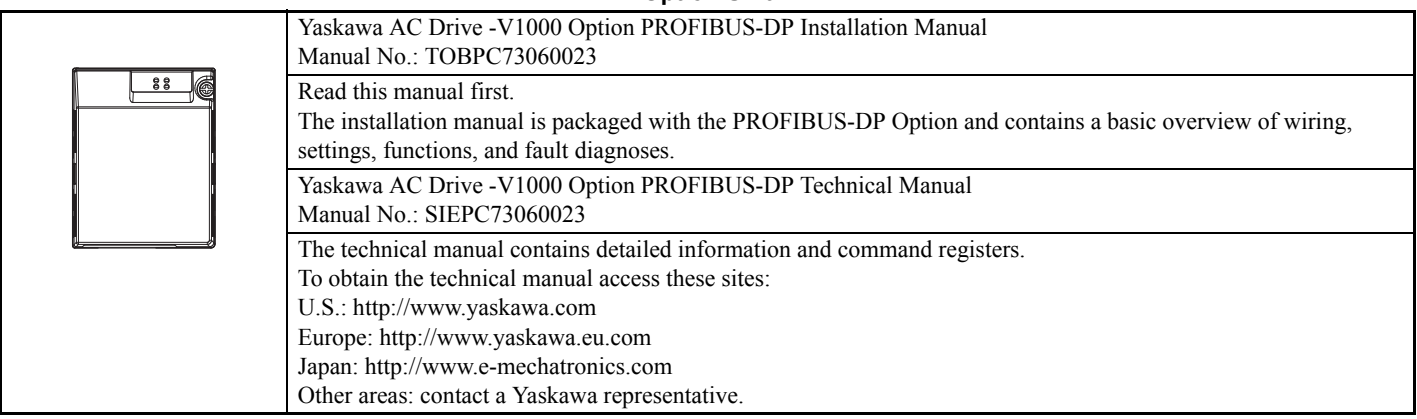

#### **Yaskawa Drive**

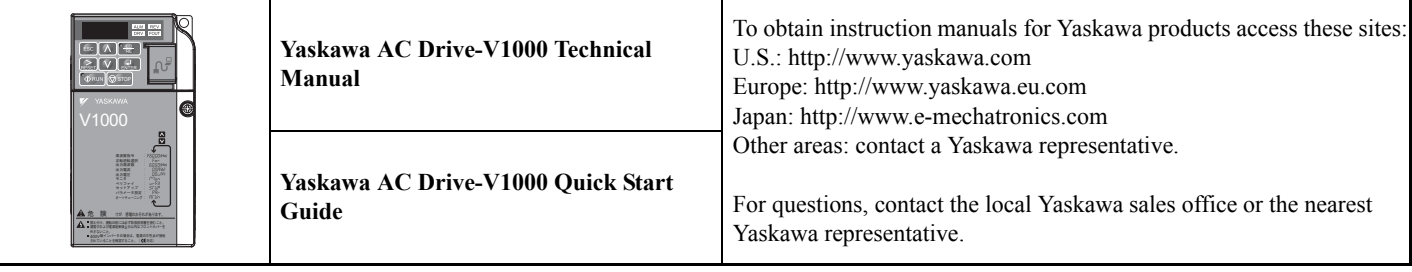

#### **Terms**

**Note:** Indicates a supplement or precaution that does not cause drive damage.

**Drive:** Yaskawa AC Drive -V1000 Series **PROFIBUS Option:** Yaskawa AC Drive -V1000 Option PROFIBUS-DP

# **◆ Registered Trademarks**

- PROFIBUS-DP is a registered trademark of PROFIBUS International.
- Other company names and product names listed in this manual are registered trademarks of those companies.

# **Supplemental Safety Information**

Read and understand this manual before installing, operating, or servicing this option unit. The option unit must be installed according to this manual and local codes.

The following conventions are used to indicate safety messages in this manual. Failure to heed these messages could result in serious or possibly even fatal injury or damage to the products or to related equipment and systems.

# **A** DANGER

**Indicates a hazardous situation, which, if not avoided, will result in death or serious injury**.

# **A** WARNING

**Indicates a hazardous situation, which, if not avoided, could result in death or serious injury.** 

# **A** CAUTION

**Indicates a hazardous situation, which, if not avoided, could result in minor or moderate injury.** 

#### **NOTICE**

**Indicates an equipment damage message.**

# **General Safety**

General Precautions

- The diagrams in this section may include option units and drives without covers or safety shields to illustrate details. Be sure to reinstall covers or shields before operating any devices. The option board should be used according to the instructions described in this manual.
- Any illustrations, photographs, or examples used in this manual are provided as examples only and may not apply to all products to which this manual is applicable.
- The products and specifications described in this manual or the content and presentation of the manual may be changed without notice to improve the product and/or the manual.
- When ordering a new copy of the manual due to damage or loss, contact your Yaskawa representative or the nearest Yaskawa sales office and provide the manual number shown on the front cover.

# **A** DANGER

#### **Heed the safety messages in this manual.**

Failure to comply will result in death or serious injury.

The operating company is responsible for any injuries or equipment damage resulting from failure to heed the warnings in this manual.

#### **NOTICE**

#### **Do not expose the drive to halogen group disinfectants.**

Failure to comply may cause damage to the electrical components in the option unit.

Do not pack the drive in wooden materials that have been fumigated or sterilized.

Do not sterilize the entire package after the product is packed.

#### **Do not modify the drive circuitry.**

Failure to comply could result in damage to the drive and will void warranty.

YASKAWA is not responsible for any modification of the product made by the user. This product must not be modified.

# ■ Option Unit Label Warnings

Warning information is displayed on the option unit as shown in the figure below. Follow all warnings and safety instructions when using the product.

When using the drive in an area that may require displaying warning information in Japanese or Chinese, a sticker is provided with the PROFIBUS-DP Option. This sticker can be placed over the English and French warnings on the front of the PROFIBUS-DP Option.

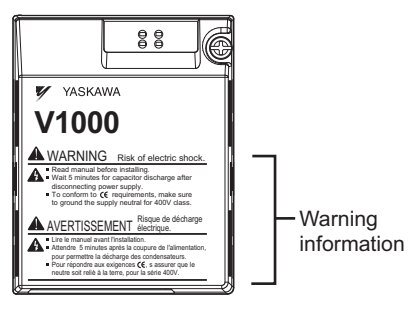

#### **Figure 1 Warning Labels**

#### **Warning Contents**

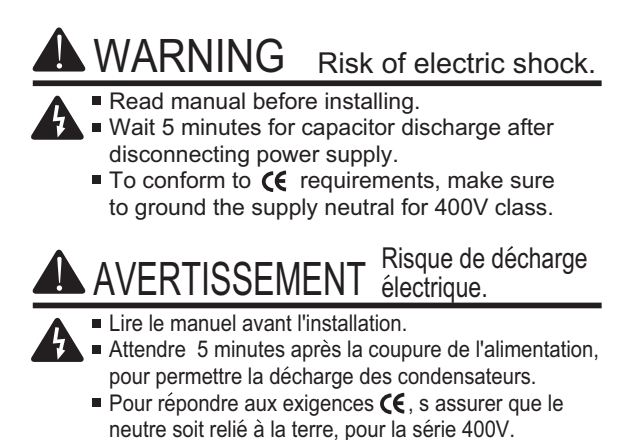

# <span id="page-6-0"></span>**2 Product Overview**

# **About This Product**

PROFIBUS is an open digital communication system supporting a wide range of fast, time-critical applications.

PROFIBUS-DP (Decentral Periphery) is one of the three PROFIBUS variants. DP is dedicated to fast data communication between systems and peripherals at a field level. This PROFIBUS-DP Option connects a drive to a field network using the PROFIBUS-DP protocol.

PROFIBUS-DP is included into the European Fieldbus Standard EN 50170.

The network is primarily used in process and factory automation.

By installing the PROFIBUS-DP Option to a drive, it is possible to do the following from a PROFIBUS-DP master device:

• operate the drive

- monitor the operation status of the drive
- change parameter settings

# **Applicable Models**

<span id="page-6-1"></span>The PROFIBUS-DP Option can be used with the drive models in *[Table 1](#page-6-1)*.

#### **Table 1 Applicable Models**

<span id="page-6-2"></span>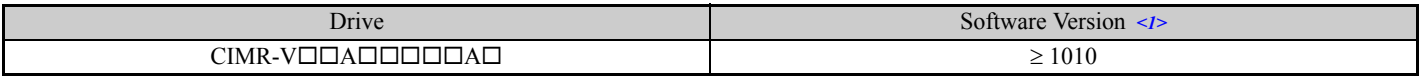

<1> See "PRG" on the drive nameplate for the software version number.

### **3 Receiving**

# <span id="page-7-0"></span>**3 Receiving**

Please perform the following tasks after receiving the PROFIBUS-DP Option:

- Inspect the PROFIBUS-DP Option for damage.
- If the PROFIBUS-DP Option appears damaged upon receipt, contact the shipper immediately.
- Verify receipt of the correct model by checking the information on the nameplate (see *[Figure 2](#page-8-1)*).
- If you receive the wrong model or the PROFIBUS-DP Option does not function properly, contact your supplier.

# **Contents and Packaging**

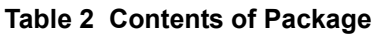

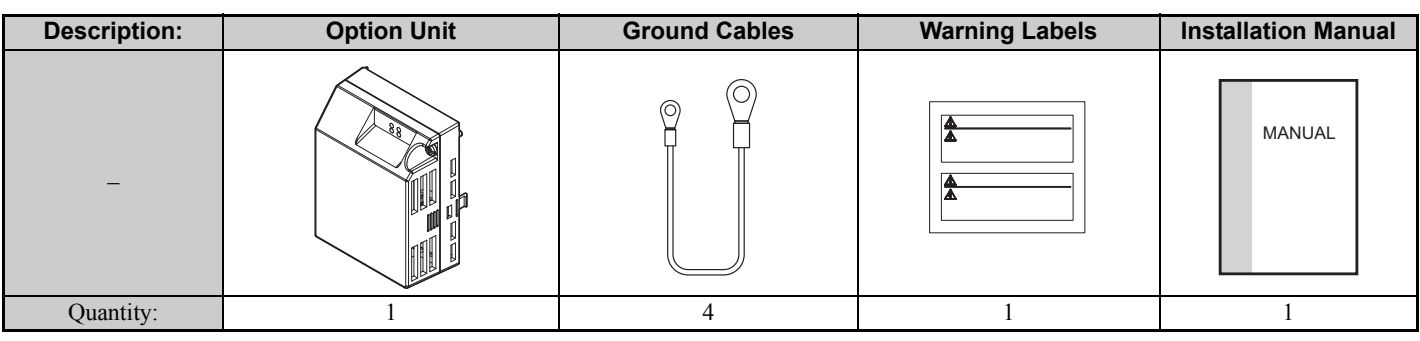

# **Tool Requirements**

<span id="page-7-1"></span>A Phillips screwdriver (M3, M3.5 to M6 *[<1>](#page-7-1)*) metric or (#1, #2 *[<1>](#page-7-1)*) U.S. standard size is required to install the PROFIBUS-DP Option.

<1> Screw sizes vary by drive capacity. Select a screwdriver that matches the drive capacity.

**Note:** Tools required to prepare PROFIBUS cables for wiring are not listed in this manual.

# <span id="page-8-0"></span>**4 PROFIBUS-DP Option Components**

# <span id="page-8-1"></span>**PROFIBUS-DP Option**

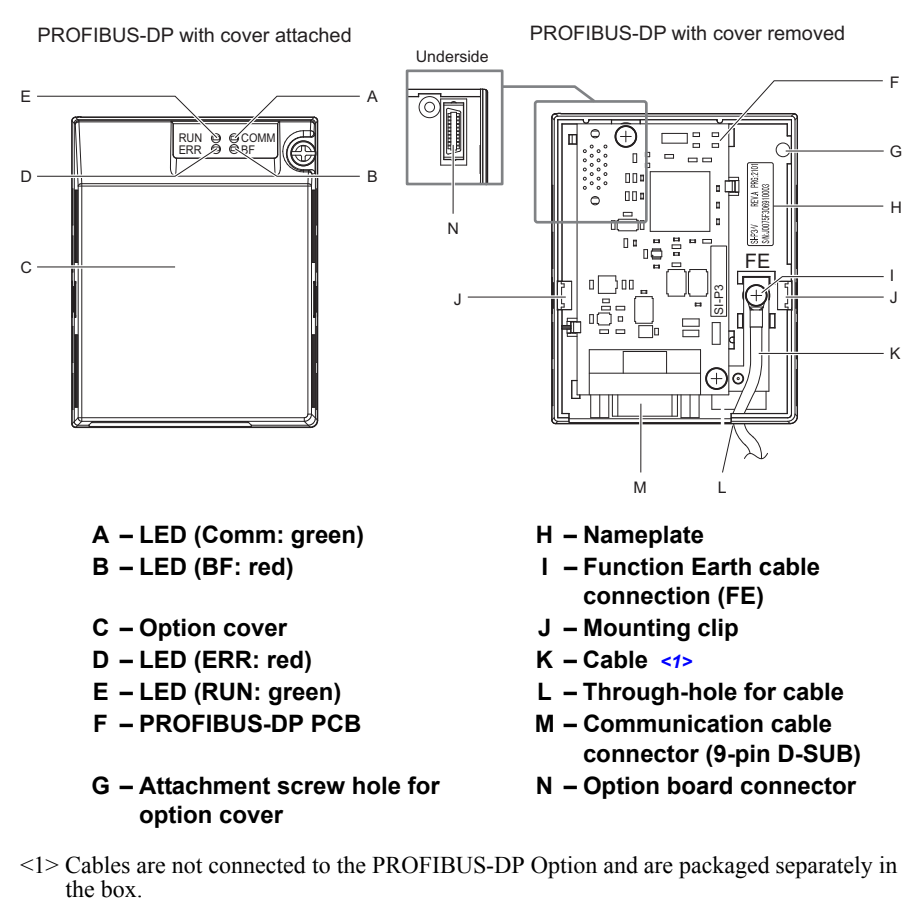

#### **Figure 2 Option Unit**

**Note:** For details on the LEDs, *[Refer to PROFIBUS-DP Option LED Display on page 10](#page-9-0)*.

### **Dimensions**

<span id="page-8-2"></span>The installed PROFIBUS-DP Option adds 27 mm (1.06 in.) to the total depth of the drive. (*[Figure 3](#page-8-2)*)

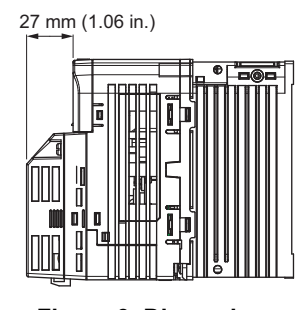

**Figure 3 Dimensions**

#### **Communication connector**

The drive has a 9 pin D-sub connector for installing the option card. Once installed, the drive can connect to a PROFIBUS network.

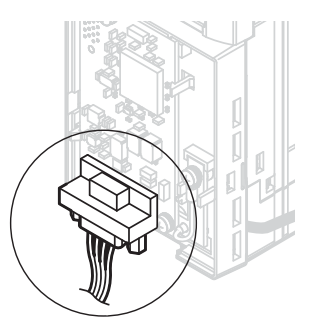

**Figure 4 Communication connector location**

### **Table 3 Communication connector (9-pin D-SUB)**

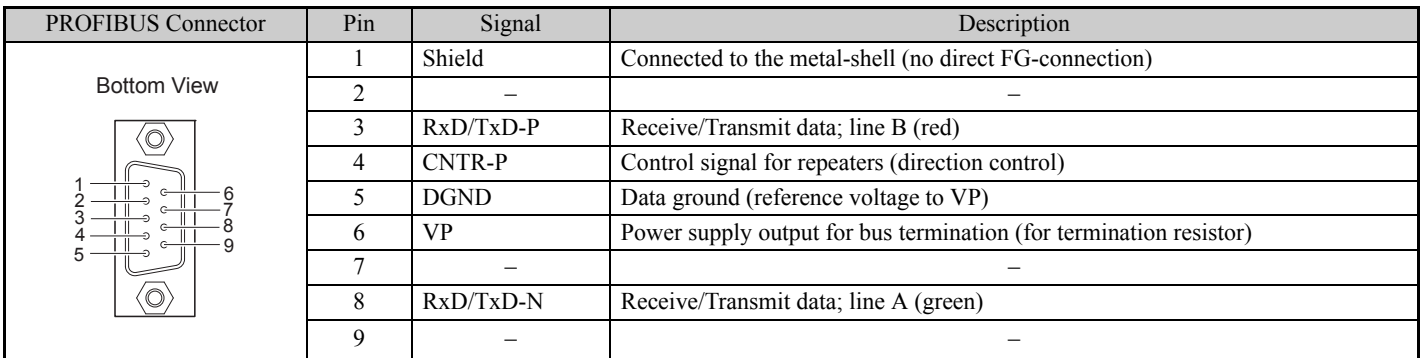

# <span id="page-9-0"></span>**PROFIBUS-DP Option LED Display**

### **Table 4 LED Display**

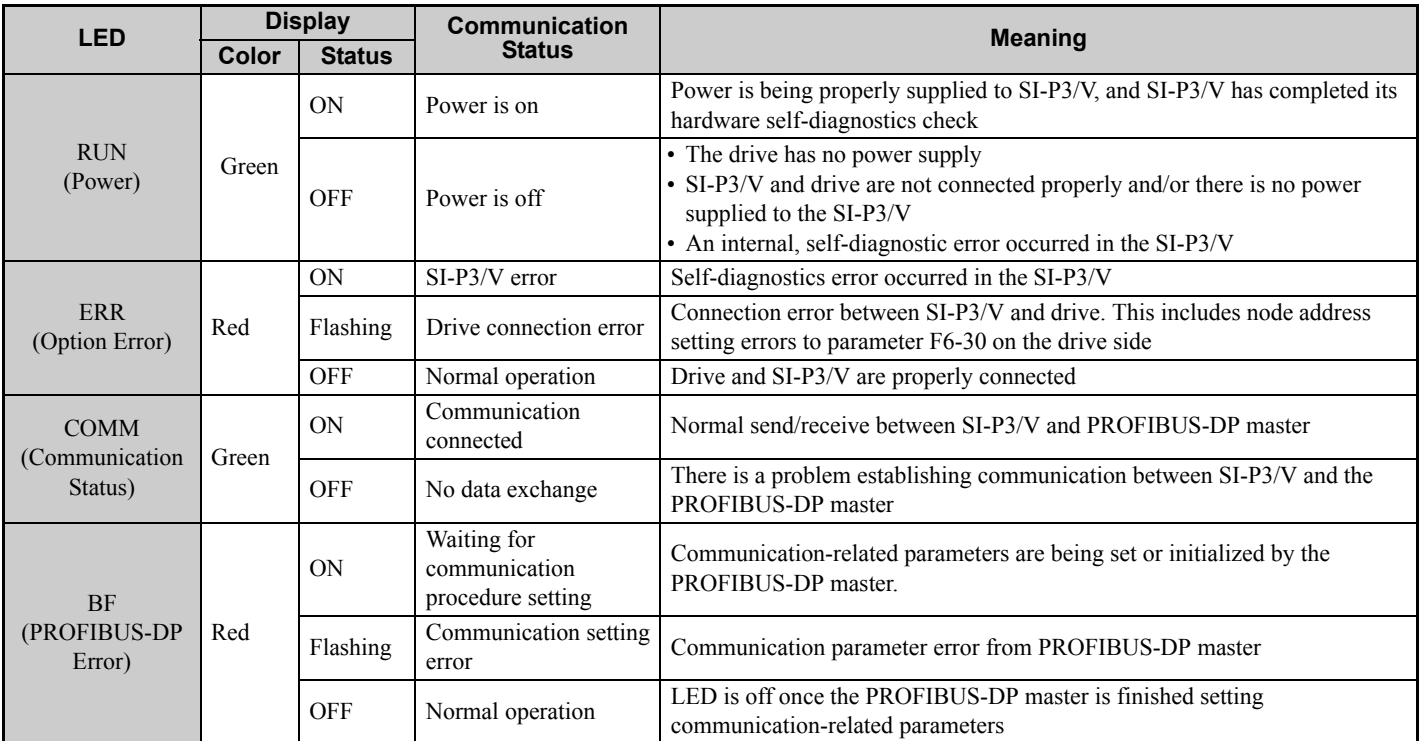

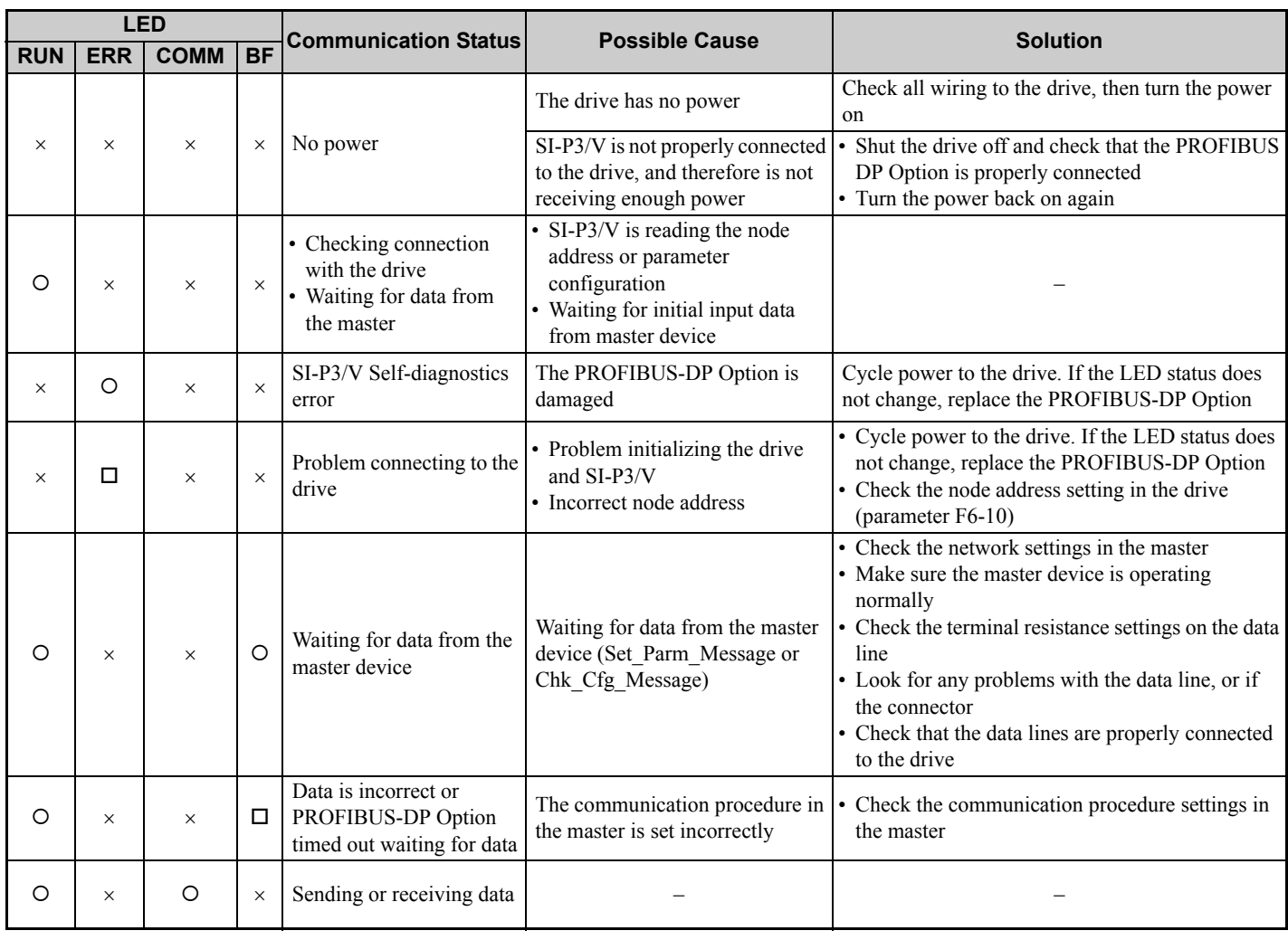

#### **Table 5 Understanding LED Display**

 $O: On / \square$ : Flashing / ×: Off

# ◆ Setting Node Address

Set drive parameter F6-30 to a unique node address (Range 0 to 125) on the network.

# <span id="page-11-0"></span>**5 Installation Procedure**

# **Section Safety**

# **A** DANGER

# **Electrical Shock Hazard**

#### **Do not connect or disconnect wiring while the power is on.**

Failure to comply will result in death or serious injury.

Disconnect all power to the drive, wait at least five minutes after all indicators are off, measure the DC bus voltage to confirm safe level, and check for unsafe voltages before servicing to prevent electric shock. The internal capacitor remains charged even after the power supply is turned off. The charge indicator LED will extinguish when the DC bus voltage is below 50 Vdc.

# **A** WARNING

### **Electrical Shock Hazard**

#### **Do not remove option board cover while the power is on.**

Failure to comply could result in death or serious injury.

The diagrams in this section may include option units and drives without covers or safety shields to show details. Be sure to reinstall covers or shields before operating any devices. The option board should be used according to the instructions described in this manual.

#### **Do not allow unqualified personnel to use equipment.**

Failure to comply could result in death or serious injury.

Maintenance, inspection, and replacement of parts must be performed only by authorized personnel familiar with installation, adjustment, and maintenance of this product.

#### **Do not use damaged wires, place excessive stress on wiring, or damage the wire insulation.**

Failure to comply could result in death or serious injury.

# **NOTICE**

# **Damage to Equipment**

#### **Observe proper electrostatic discharge procedures (ESD) when handling the option unit, drive, and circuit boards.**

Failure to comply may result in ESD damage to circuitry.

**Never shut the power off while the drive is outputting voltage.**

Failure to comply may cause the application to operate incorrectly or damage the drive.

#### **Do not operate damaged equipment.**

Failure to comply may cause further damage to the equipment.

Do not connect or operate any equipment with visible damage or missing parts.

#### **Do not use unshielded cable for control wiring.**

Failure to comply may cause electrical interference resulting in poor system performance.

Use shielded twisted-pair wires and ground the shield to the ground terminal of the drive.

# **NOTICE**

#### **Properly connect all pins and connectors.**

Failure to comply may prevent proper operation and possibly damage equipment.

**Check wiring to ensure that all connections are correct after installing the option unit and connecting any other devices.** 

Failure to comply may result in damage to the option unit.

## **Connection Diagram**

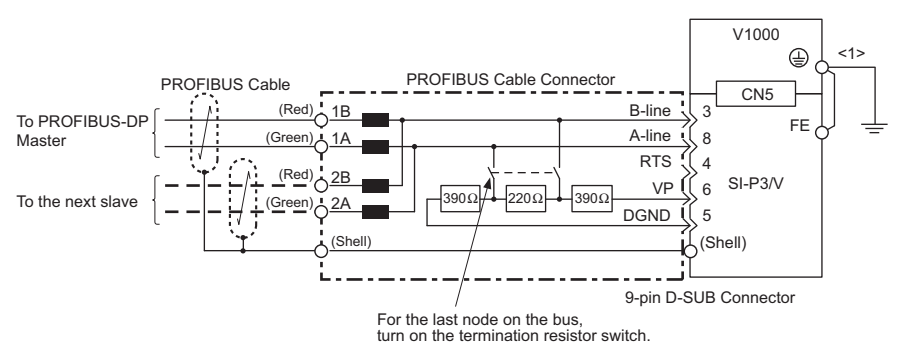

<1> The FE terminal on the PROFIBUS-DP Option is fitted with a ground cable that should be connected to the ground terminal on the drive.

#### **Figure 5 Connection Diagram**

#### **PROFIBUS-DP Termination**

Because the option card does not have a termination resistor, a termination resistance must be set using a switch on the 9 pin D-sub connector. Make sure that only the D-sub connector for the last or end drive in the network has a terminating resistor. If any other drive on the network has a terminating resistor, communication problems may occur.

Most 9 pin D-sub connectors have a function for disconnecting the output side of the cable. Use only the input side cable entry when connecting both ends of the network. If the connector is reversed, then communication will not be possible between devices. Most connectors have arrows indicating the input and output sides.

Terminating resistors are shown in *[Figure 6](#page-13-0)* can only be used. for baud rates below 1.5 Mbps. 1.5 Mbps and higher baud rates require termination with resistors as shown in *[Figure 7](#page-13-1)*

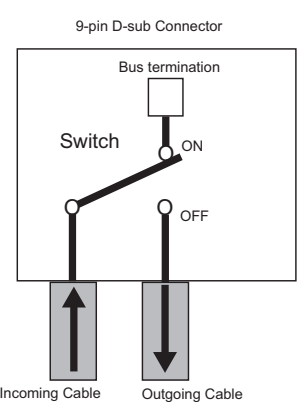

**Figure 6 PROFIBUS Cable Connection with Termination Resistors**

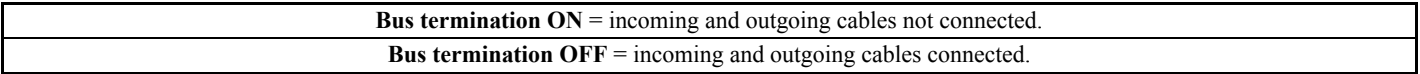

<span id="page-13-0"></span>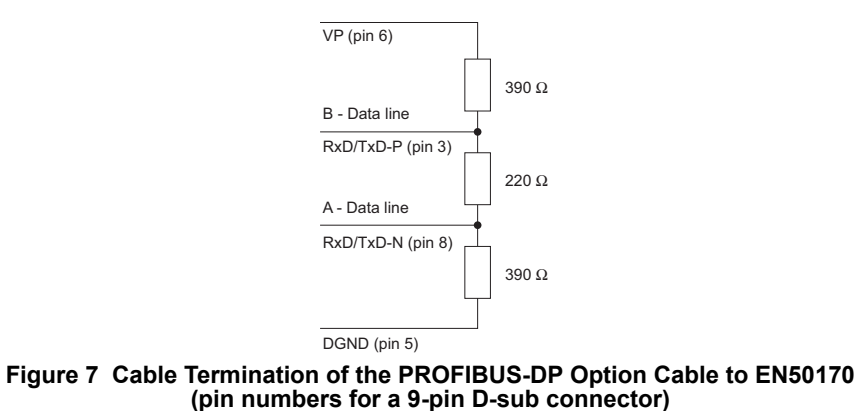

# **Prior to Installing the Option Unit**

Prior to installing the PROFIBUS-DP Option, wire the drive and make necessary connections to the drive terminals. Refer to the YASKAWA AC Drive Quick Start Guide for information on wiring and connecting the drive. Verify that the drive operates normally without the option installed.

# ◆ Installing the Option Unit

Remove the front cover of the drive before installing the PROFIBUS-DP Option. Follow the directions below for proper installation.

1. Switch off the power supply to the drive.

**DANGER!** *Electrical Shock Hazard - Do not connect or disconnect wiring while the power is on. Failure to comply will result in death or serious injury. Before installing the PROFIBUS-DP Option, disconnect all power to the drive. The internal capacitor remains charged even after the power supply is turned off. The charge indicator LED will extinguish when the DC bus voltage is below 50 Vdc. To prevent electric shock, wait at least five minutes after all indicators are off and measure the DC bus voltage level to confirm safe level.*

<span id="page-13-1"></span>2. Remove the front cover. The original drive front cover may be discarded because it will be replaced by the PROFIBUS-DP Option cover in step 7.

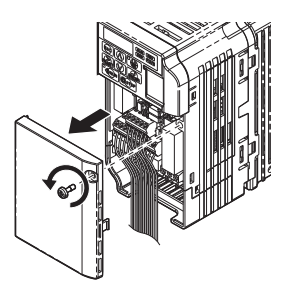

**Figure 8 Remove Front Cover**

3. Remove the bottom cover and connect the PROFIBUS-DP Option ground cable to the ground terminal.

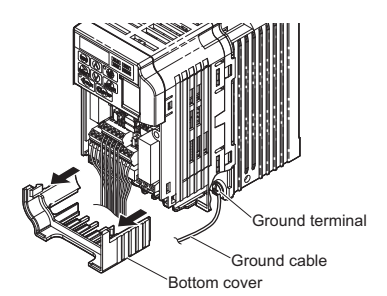

**Figure 9 Connect Ground Cable**

**Note:** The four different ground cables packaged with the PROFIBUS-DP Option connect to different models. Select the proper ground cable from the PROFIBUS-DP Option kit depending on drive size.

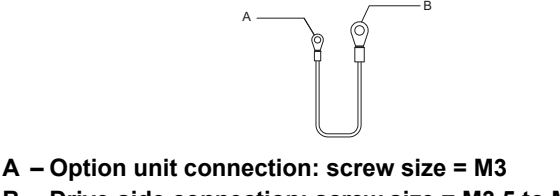

**B – Drive-side connection: screw size = M3.5 to M6**

#### **Figure 10 Ground Cable**

#### **Note: Cover removal for certain larger models with a Terminal Cover:**

-Single-Phase 200 V Class: CIMR-V<sup>I</sup>BA0006 to BA0018

-Three-Phase 200 V Class: CIMR-V $\square$ 2A0008 to 2A0069

-Three-Phase 400 V Class: All models

Remove the terminal cover before removing the bottom cover to install the PROFIBUS-DP Option. Replace the terminal cover after wiring the PROFIBUS-DP Option.

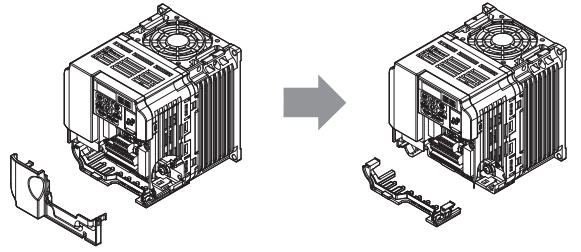

**Figure 11 Models with Terminal Cover**

4. Reattach the bottom cover.

5. Connect the PROFIBUS-DP Option to the drive. Properly secure the tabs on the left and right sides of the PROFIBUS-DP Option to the drive case.

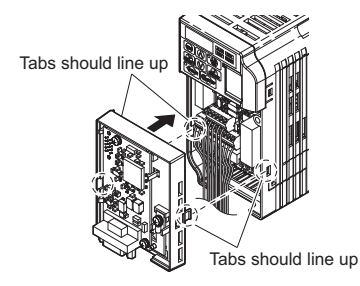

#### **Figure 12 Attach PROFIBUS-DP Option**

6. Connect the ground cable from the drive ground terminal to the PROFIBUS-DP Option ground. When wiring the PROFIBUS-DP Option, pass the ground cable through the inside of the drive bottom cover, then pass the ground cable into the through-hole at the front of the PROFIBUS-DP Option.

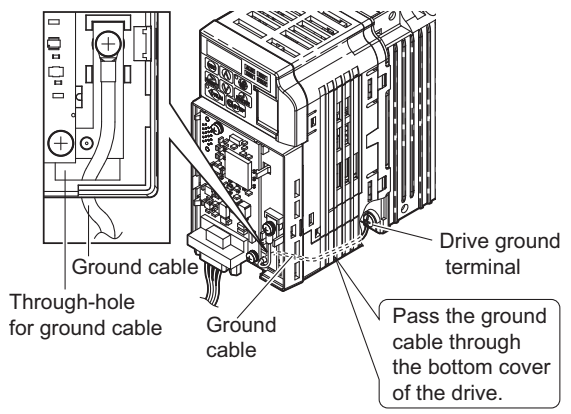

**Figure 13 Ground Cable Connection**

7. Attach the PROFIBUS-DP Option cover to the front of the PROFIBUS-DP Option.

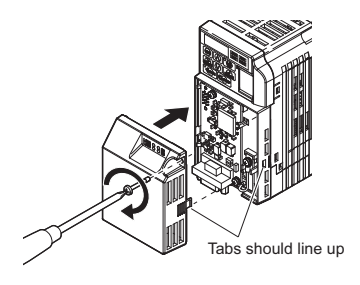

#### **Figure 14 Attach Cover**

**Note:** When using the drive in an area that may require displaying warning information in Japanese or Chinese, a label is provided with the Profibus-DP Option. This label can be placed over the English and French warnings on the front of the Profibus-DP Option.

# **Communication Cable Specifications**

To ensure proper performance, Yaskawa recommends using PROFIBUS-DP-dedicated cables that fulfill the specifications in *[Table 6](#page-15-0)*. For more information on cables, refer to the PROFIBUS-DP website at http:// www.profibus.com.

#### <span id="page-15-0"></span>**Cable Requirements**

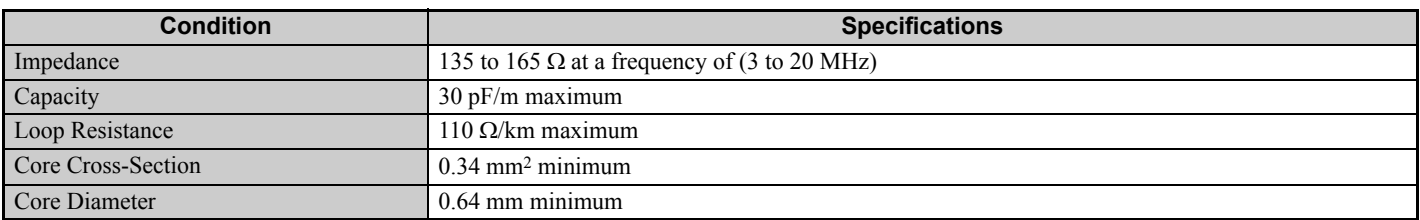

#### **Table 6 Communication Cable Requirements**

### **Cable Length**

Communication speed determines maximum permissible cable length. *[Table 7](#page-15-1)* shows the specifications for Type A bus cables.

#### **Table 7 Cable Length**

<span id="page-15-1"></span>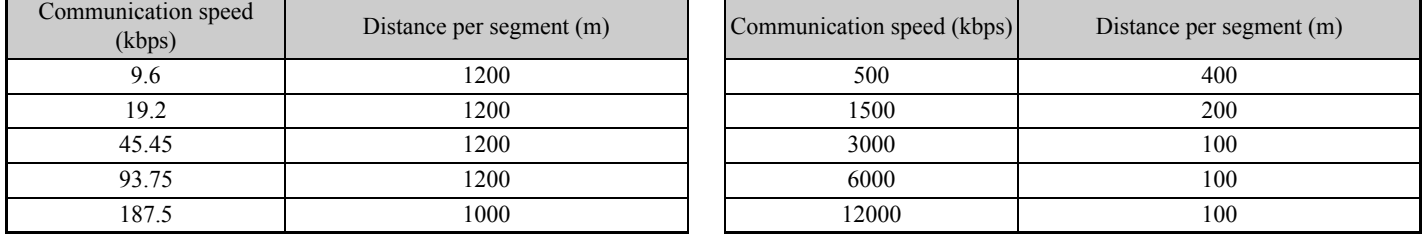

# **GSD Files**

For easy network implementation of drives equipped with an SI-P3/V, a GSD file can be obtained from:

U.S.: http://www.yaskawa.com

Europe: http://www.yaskawa.eu.com

Japan: http://www.e-mechatronics.com

Other areas: Contact a Yaskawa representative.

# <span id="page-16-0"></span>**6 PROFIBUS-DP Option Drive Parameters**

<span id="page-16-1"></span>Confirm the proper setting of all parameters in *[Table 8](#page-16-1)* before starting network parameters.

#### **Table 8 Parameter Settings**

<span id="page-16-2"></span>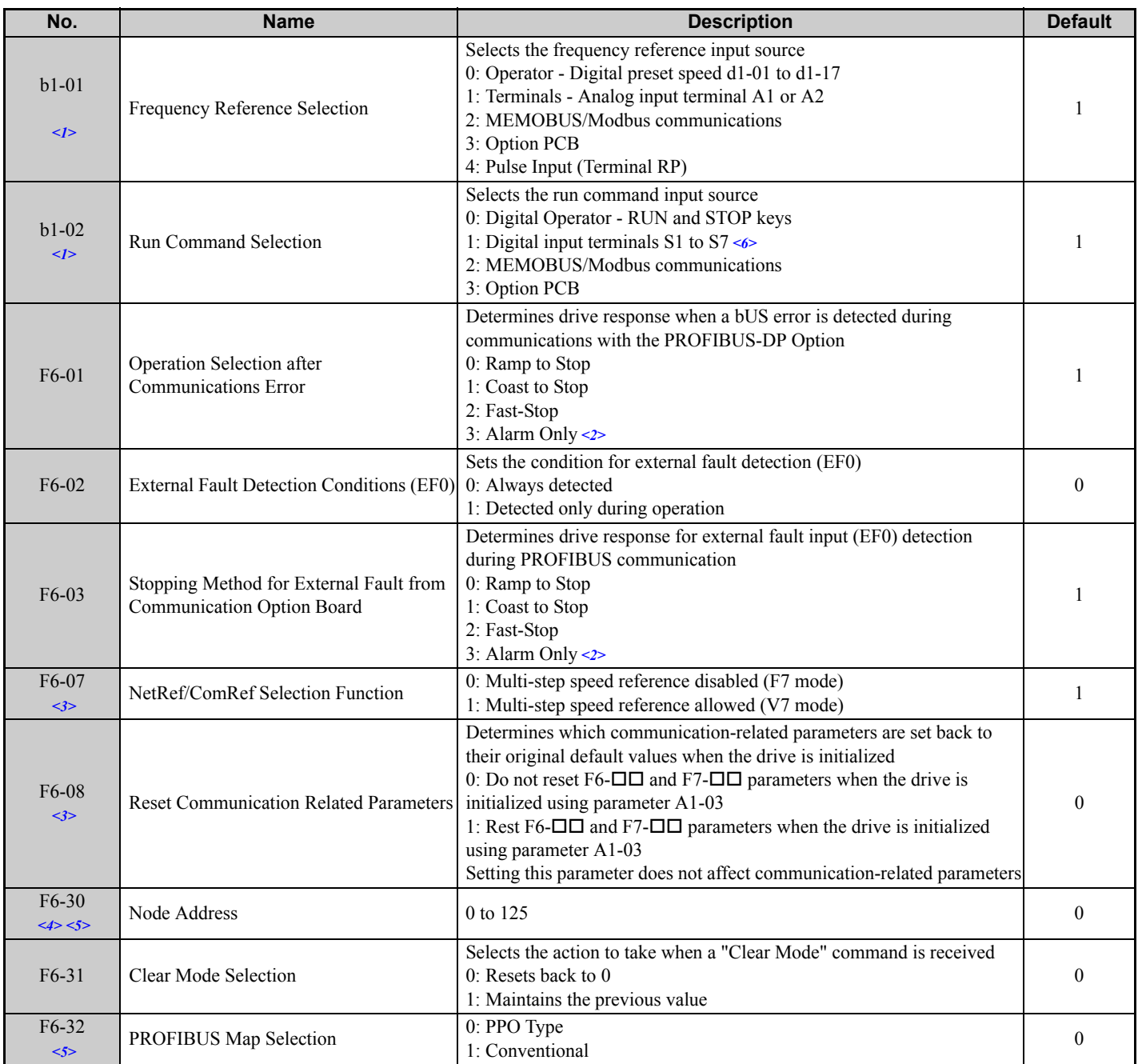

<1> To start and stop the drive through the PROFIBUS-DP network, set b1-02 to "3". To control the frequency reference of the drive via the PROFIBUS-DP network, set b1-01 to "3".

<2> If F6-03 is set to 3, then the drive will continue to operate when an EF0 fault is detected. Take proper safety measures, such as installing an emergency stop switch.

<3> Software versions 1012 and later have F6-07 and F6-08 both set to 1.

<4> All node addresses must be unique. Node addresses 0, 1, and 2 are typically reserved for control, maintenance, and diagnostic equipment. The ERR light will illuminate when  $\hat{0}$  or greater than 125 is entered. <5> Power must be cycled in order for any setting changes to take affect.

 $<6$  CIMR-VC $\square$  $\square$  $\square$  drives do not have the terminal S7 (Multi-function digital input command 7).

# <span id="page-17-0"></span>**7 Conventional Formats**

# **Conventional Formats**

The configuration tool of PROFIBUS-DP master sets the input and output data length of SI-P3/V from Extended Data 1 (32 bytes), Extended Data 2 (12 bytes), and Basic Data (6 bytes).

Conventional formats have two message types: High-speed I/O Data and MEMOBUS/Modbus message.

Set parameter F6-32 to "1" to use conventional formats.

## **High-Speed I/O Data**

High-speed I/O data is directly transferred to or from the drive and can control the drive. For example, when the drive is set for PROFIBUS-DP communications, the drive Run/Stop and Frequency Reference commands are typically transferred to the drive within 2 ms after being received by the option.

### **MEMOBUS/Modbus Message**

MEMOBUS/Modbus message data is transferred to the drive using MEMOBUS/Modbus messages. All drive parameters and data can be accessed through MEMOBUS/Modbus. Because the data in this message type is transferred to the drive after the SI-P3/V receives and edits it, more time is required to return the data to the master. The master must synchronize the timing of sending and receiving the data by handshaking.

### **Memory Maps**

The following memory maps show the I/O data bytes.

#### ■ Basic and Extended Register Maps

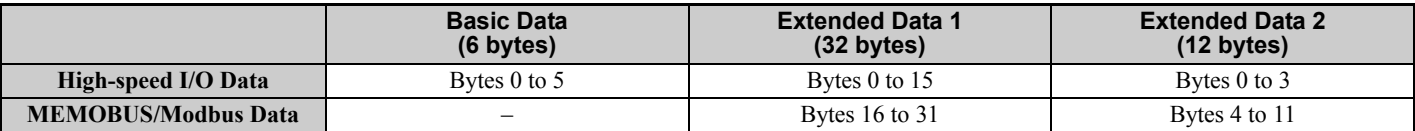

<span id="page-17-1"></span>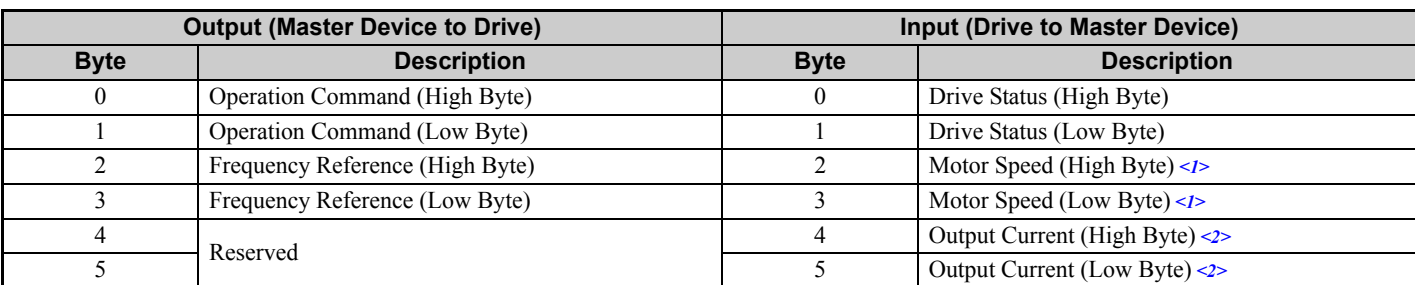

#### **Table 9 Basic Data Register Map Detail**

<1> Unit depends on the setting of o1-03 (Digital Operator Display Scaling). When the drive is operating in the V/f Control mode, the drive's output frequency becomes the input data.

<2> Data is displayed in units of either 0.01 A for drives 7.5 kW and smaller, or in units of 0.1 A for drives 11 kW and larger. This is the same regardless of whether the drive is set for Normal Duty or Heavy Duty operation.

#### **Table 10 Extended Data 1 Register Map**

<span id="page-17-2"></span>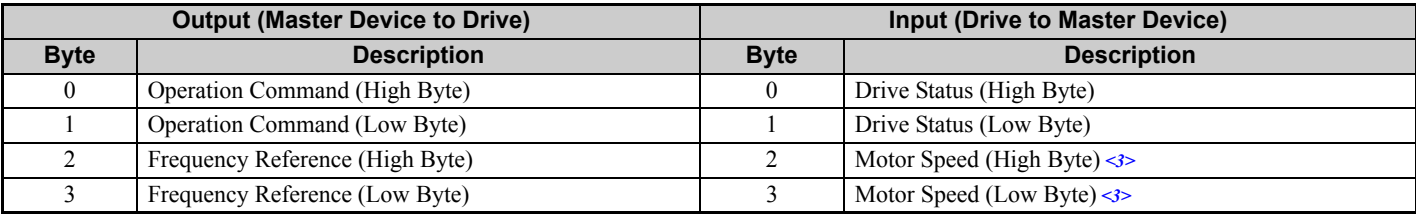

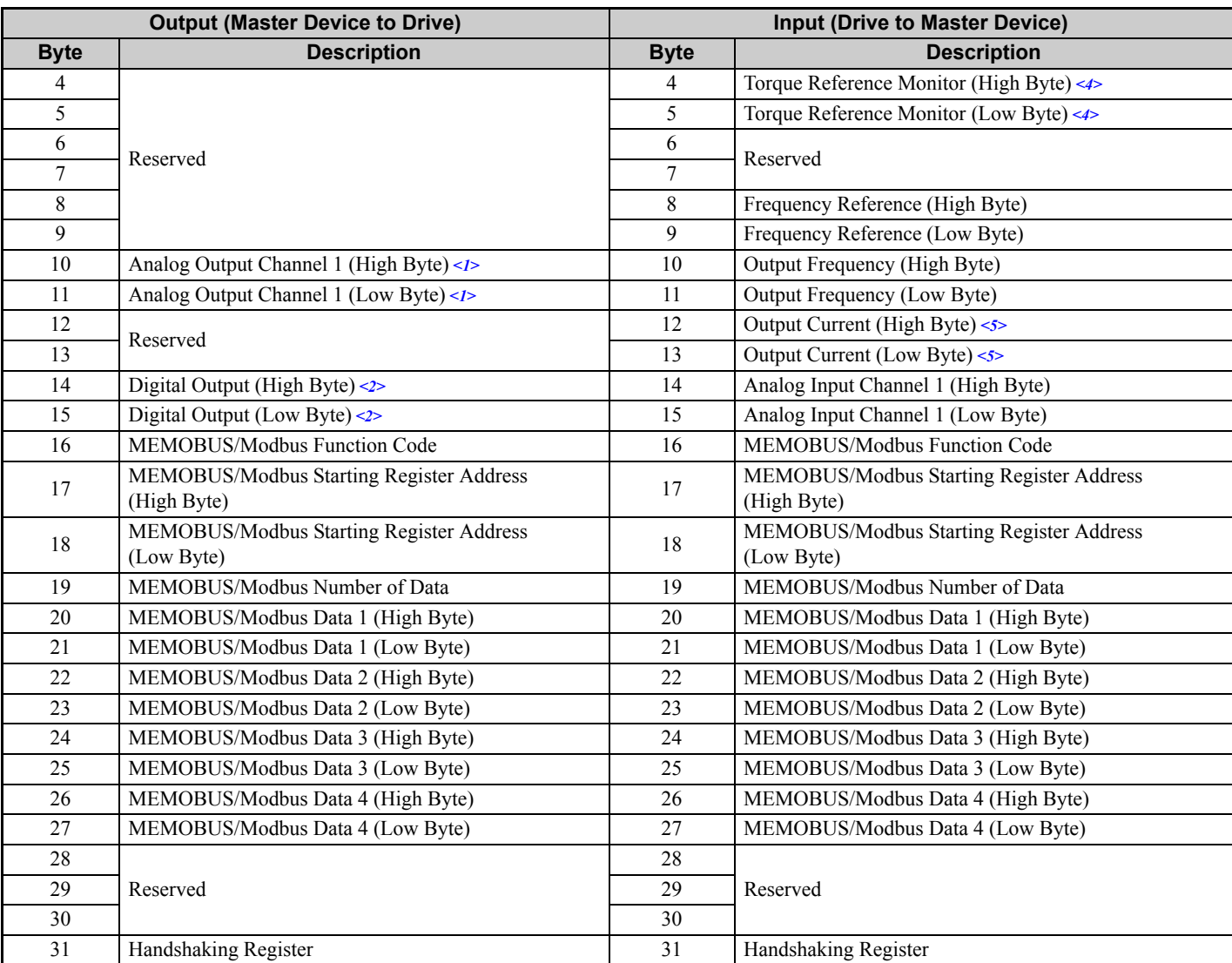

<1> To select drive analog output channel for communications, set H4-01 (Multi-Function Analog Output Terminal AM) to 000 (through-mode). <2> Drive digital output ON/OFF during communications, set H2-01 (Terminal MA, MB and MC Function Selection (relay)), H2-02 (Terminal P1

Function Selection (open-collector)), and H2-03 (Terminal P2 Function Selection (open-collector)) to F (through-mode). <3> Unit depends on the setting of o1-03 (Digital Operator Display Scaling). Input data is 0 when the drive is set for V/f Control.

 $\leq$  2> Cannot be used when setting A1-02 (Control Method Selection) to 0 (V/f Control without PG).

 $5$  Data is displayed in units of either 0.01 A for drives 7.5 kW and smaller, or in units of 0.1 A for drives 11 kW and larger. This is the same regardless of whether the drive is set for Normal Duty or Heavy Duty operation.

#### <span id="page-18-0"></span>**Table 11 Operation Command**

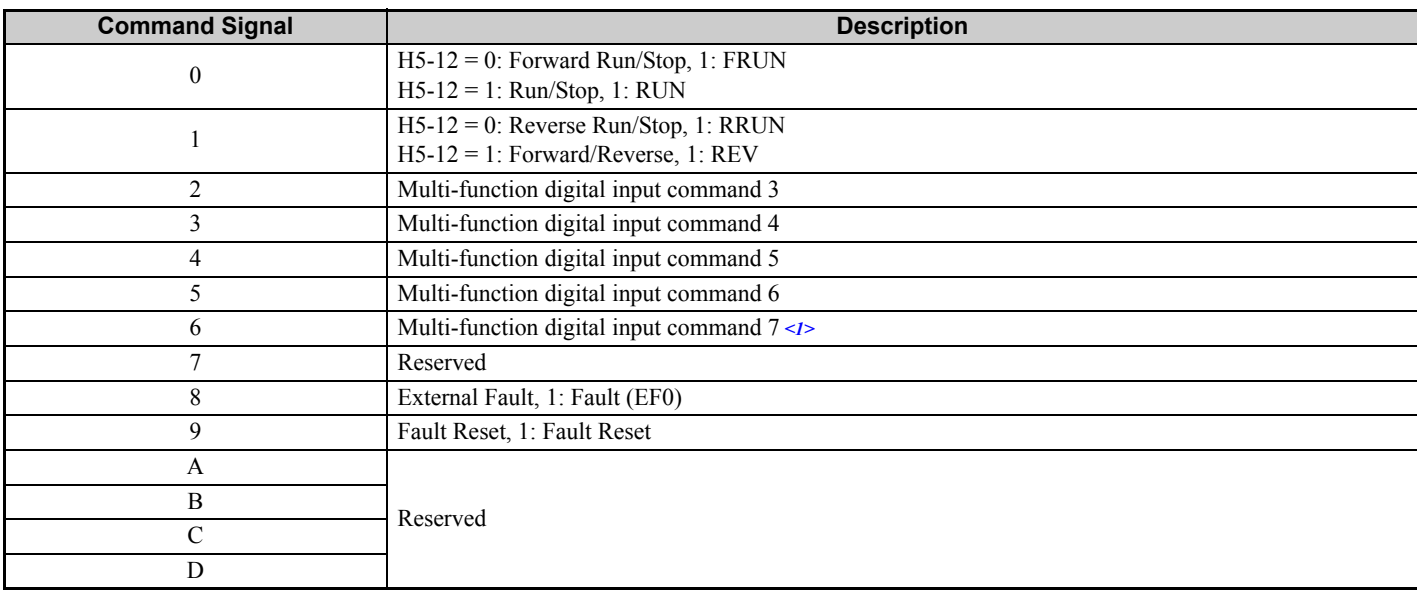

### **7 Conventional Formats**

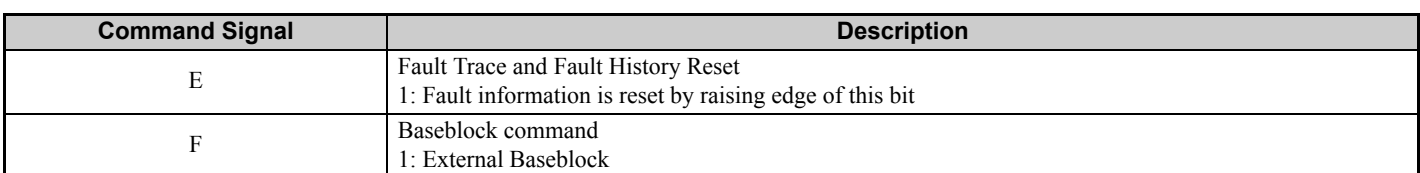

 $\leq$ 1> CIMR-VC $\Box$  $\Box$  $\Box$  drives do not have Multi-function digital input command 7.

#### **Table 12 Drive Status: U1-12**

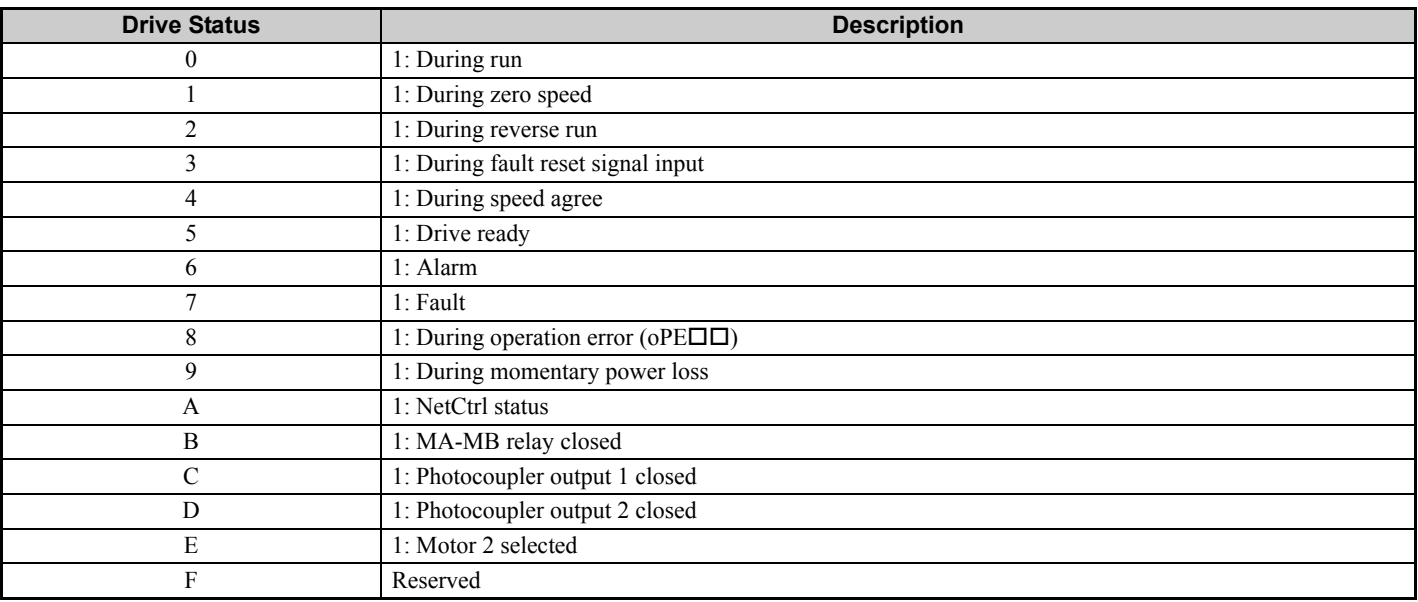

#### **Table 13 Extended Data 2 Register Map**

<span id="page-19-0"></span>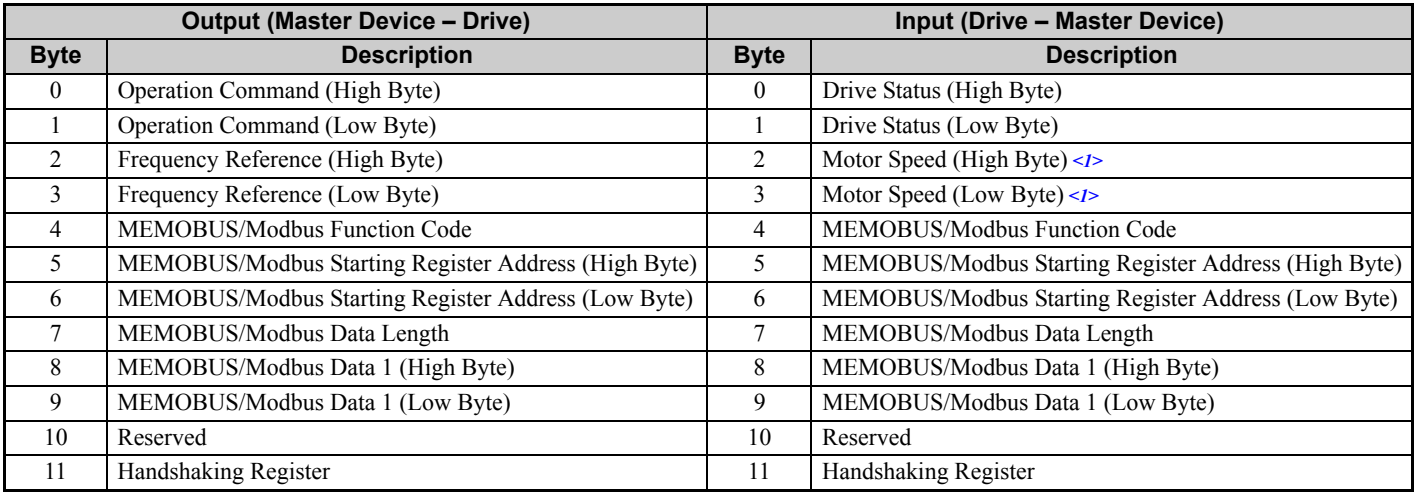

<1> Unit depends on the setting of o1-03 (Digital Operator Display Scaling). When the drive is operating in the V/f Control mode, the drive's output frequency becomes the input data.

### **MEMOBUS/Modbus Message Area**

In this area, a MEMOBUS/Modbus message is transferred to the SI-P3/V unit, and the parameters in the drive can be set, read, and monitored. Up to four data items can be written or read at one time.

Because the SI-P3/V unit edits the MEMOBUS/Modbus message internally and transfers it to the drive after receiving the message, more time is required to return the message. Use the handshaking register to synchronize sending or receiving of the data between the PROFIBUS-DP master and the SI-P3/V unit. For details on the handshaking register, refer to *[Handshaking Register on page 23](#page-22-0)*.

• Execute an Enter command to write a parameter to the drive. Execution of the Enter command validates the written data. For the details of the Enter command. Refer to the Enter Command in Appendix C of the V1000 Technical Manual.

• Refer to the MEMOBUS/Modbus Data Table in Appendix C of the V1000 Technical Manual for a list of monitor data using the MEMOBUS/Modbus message area.

### **Configuration of MEMOBUS/Modbus Command Message**

*[Table 14](#page-20-3)* shows the configuration of MEMOBUS/Modbus command messages when the Extended Data 1 is selected.

<span id="page-20-3"></span><span id="page-20-2"></span>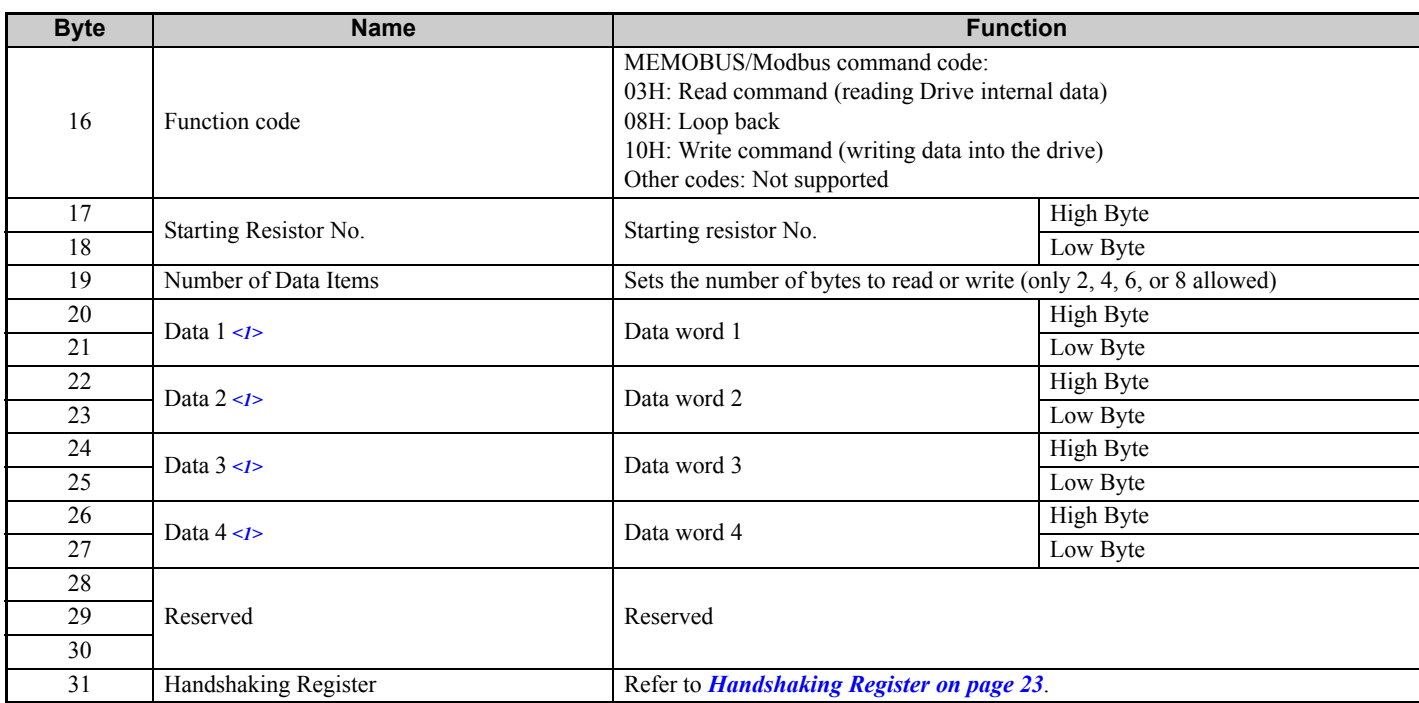

#### **Table 14 MEMOBUS/Modbus Command Message**

<1> Setting is needed only for the write command. Select 00H for the read command.

#### **Configuration of MEMOBUS/Modbus Response Messages**

*[Table 15](#page-20-1)* shows the configuration of MEMOBUS/Modbus response messages when the Extended Data 1 is selected.

#### **Table 15 MEMOBUS/Modbus Response Messages**

<span id="page-20-1"></span><span id="page-20-0"></span>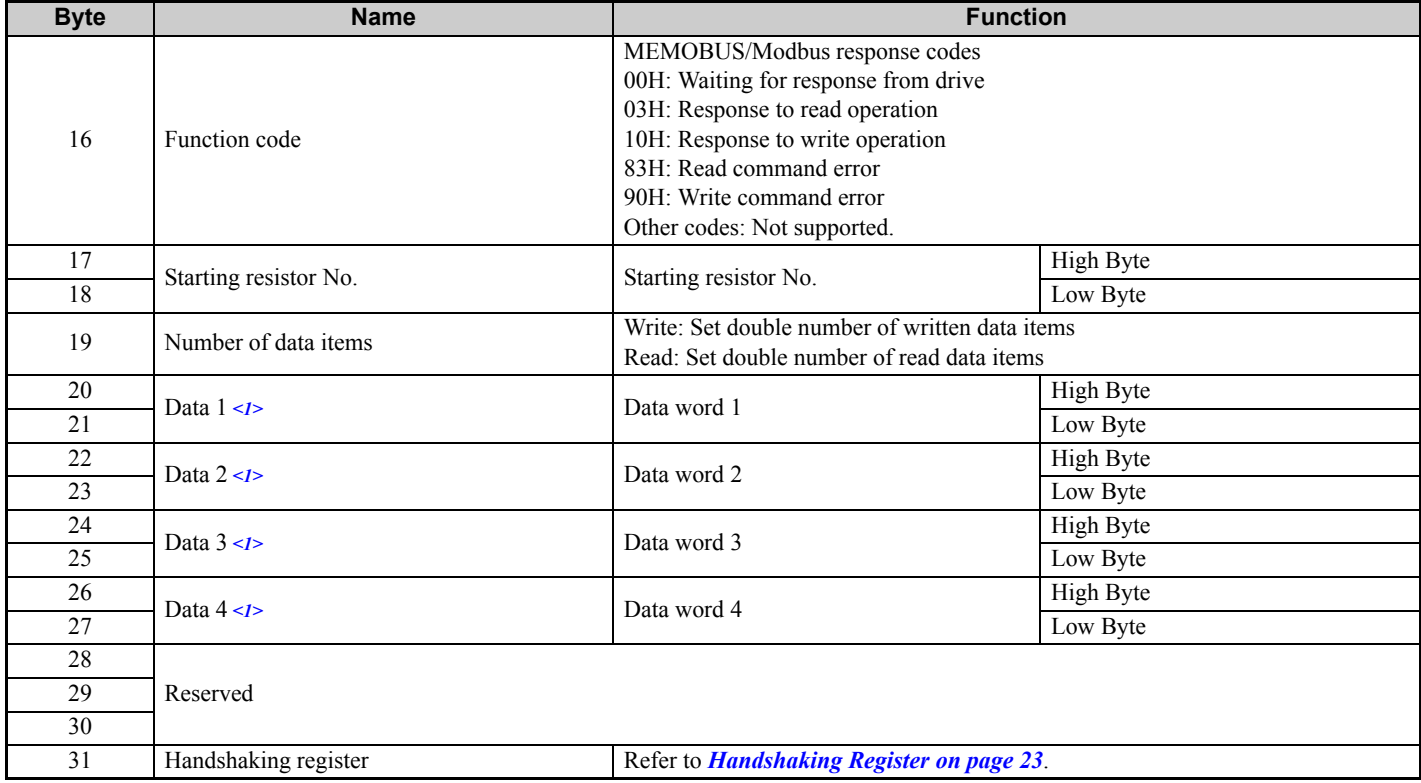

<1> Data is returned only for the read command.

### **7 Conventional Formats**

If an error occurs, the SI-P3/V unit sets the MSB (Most Significant Bit) in the MEMOBUS/Modbus response code to 1 and returns the error response. The number of data items is set to 02H and one of the following error codes is written into the Low Byte of Data 1. Refer to the Communication Errors in Appendix C of the V1000 Technical Manual for the details of the MEMOBUS/Modbus Error Codes.

## **Parameter Settings Using MEMOBUS/Modbus Commands**

The written or read data of each parameter is transferred in a hexadecimal value.

Negative values are expressed as a two complement.

Example 1:The frequency reference is 30Hz.

 $30 \text{ Hz}/0.01 \text{ Hz} = 3000 \rightarrow \text{BB8H}$ 

Example 2:–5% is assigned as the bias for terminal FM of multi-function analog output 1.

 $5/0.1 = 50 \rightarrow 32H$ 

Converted into a two complement  $\rightarrow$  FFCEH

Example 3:60.00 Hz is assigned for d1-01 (register No.: 0280H).

 $60.00$ Hz/ $0.01$ Hz =  $6000 \rightarrow 1770$ H

#### **Table 16 Parameter Settings Using MEMOBUS/Modbus Commands**

<span id="page-21-0"></span>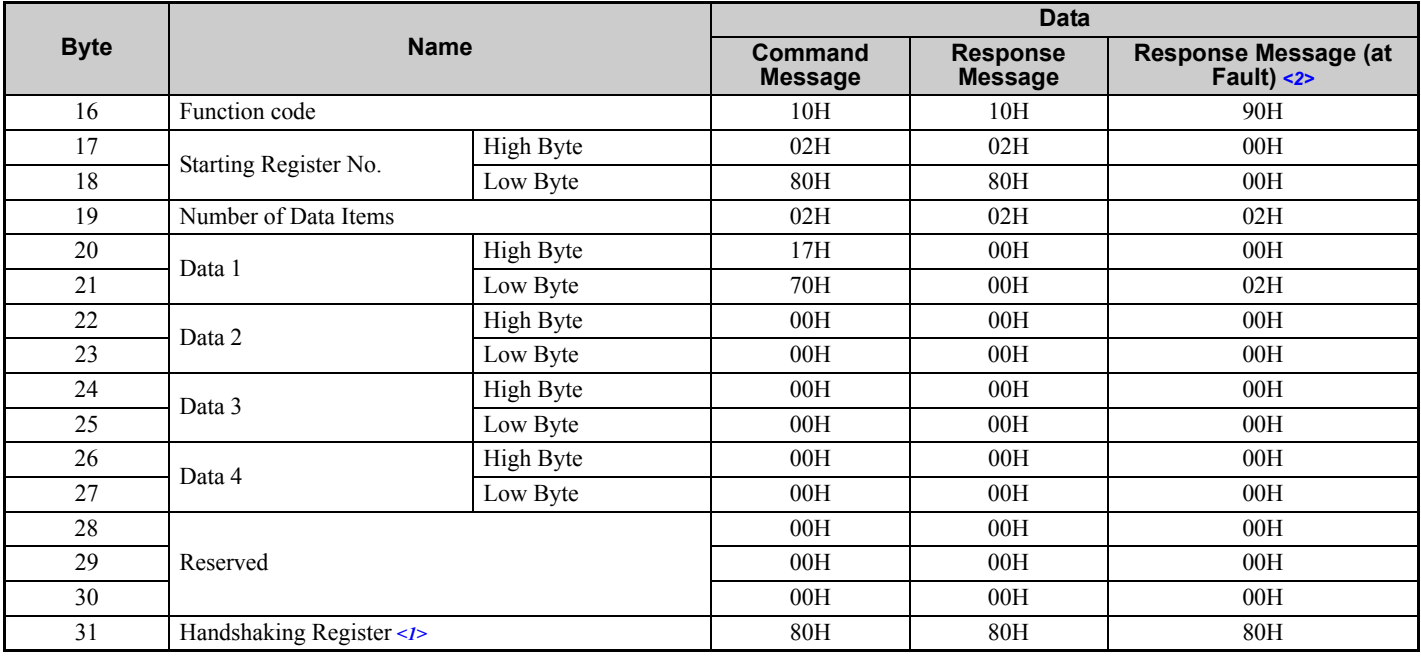

<1> Depends on the status of the previous data.

<2> Depends on the status of the fault.

### <span id="page-22-0"></span>**Handshaking Register**

Handshaking is used to synchronize the timing of the sending or receiving of MEMOBUS/Modbus message data between the SI-P3/V unit and the PROFIBUS-DP master.

When the master toggles bit 7 of the handshaking register in the output data, the SI-P3/V starts to process the data in the MEMOBUS/Modbus registers. Ensure that the data in the MEMOBUS/Modbus registers is valid before toggling bit 7.

When the SI-P3/V toggles bit 7 of the handshaking register in the input data to the same value as the handshaking register bit 7 in the output data, the content of the input data MEMOBUS/Modbus registers is valid.

#### **Handshaking Output Register**

PROFIBUS-DP Master to SI-P3/V Unit

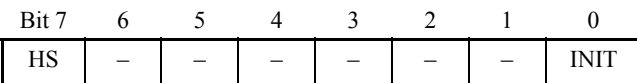

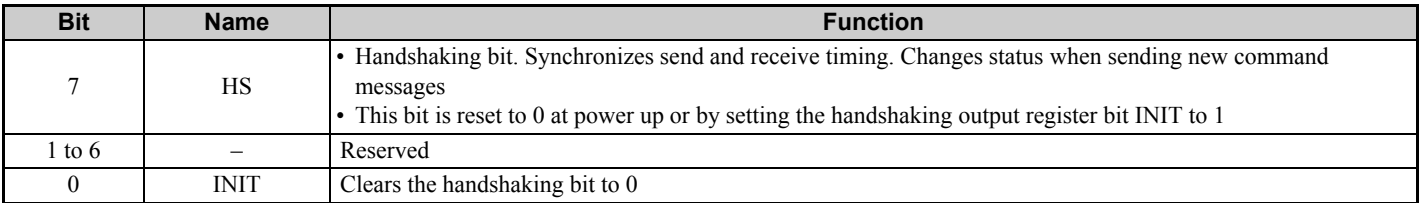

#### **Handshaking Input Register**

SI-P3/V Unit to PROFIBUS-DP Master

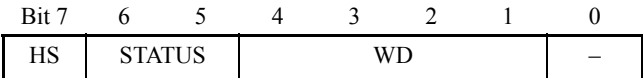

<span id="page-22-1"></span>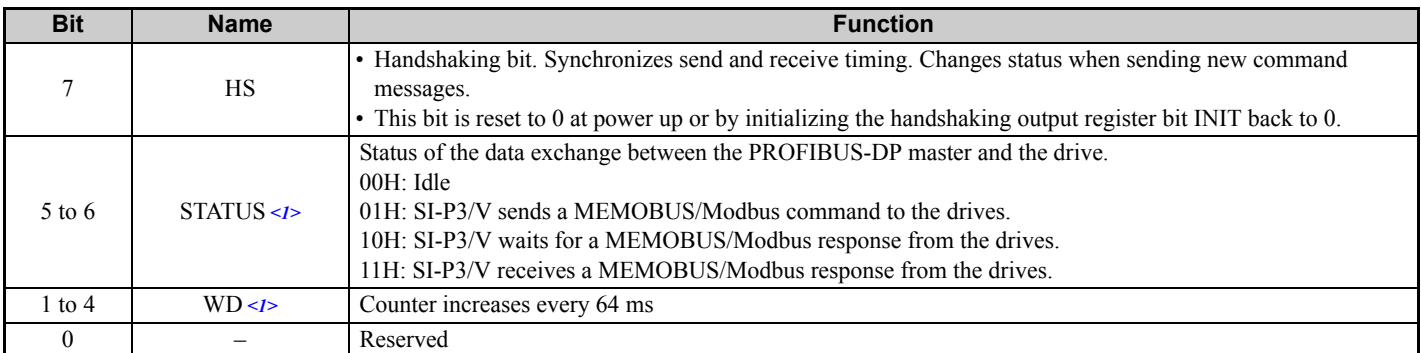

<1> STATUS and WD are for reference.

# **Example of Handshaking**

Clear the handshaking register HS bit (bit 7) to 0 for the PLC program after turning on the power supply or after reinitializing. *[Figure 15](#page-23-0)* describes the handshaking function. The arrow marks indicate whether the PROFIBUS-DP master or the SI-P3/V unit has the control for the protocol.

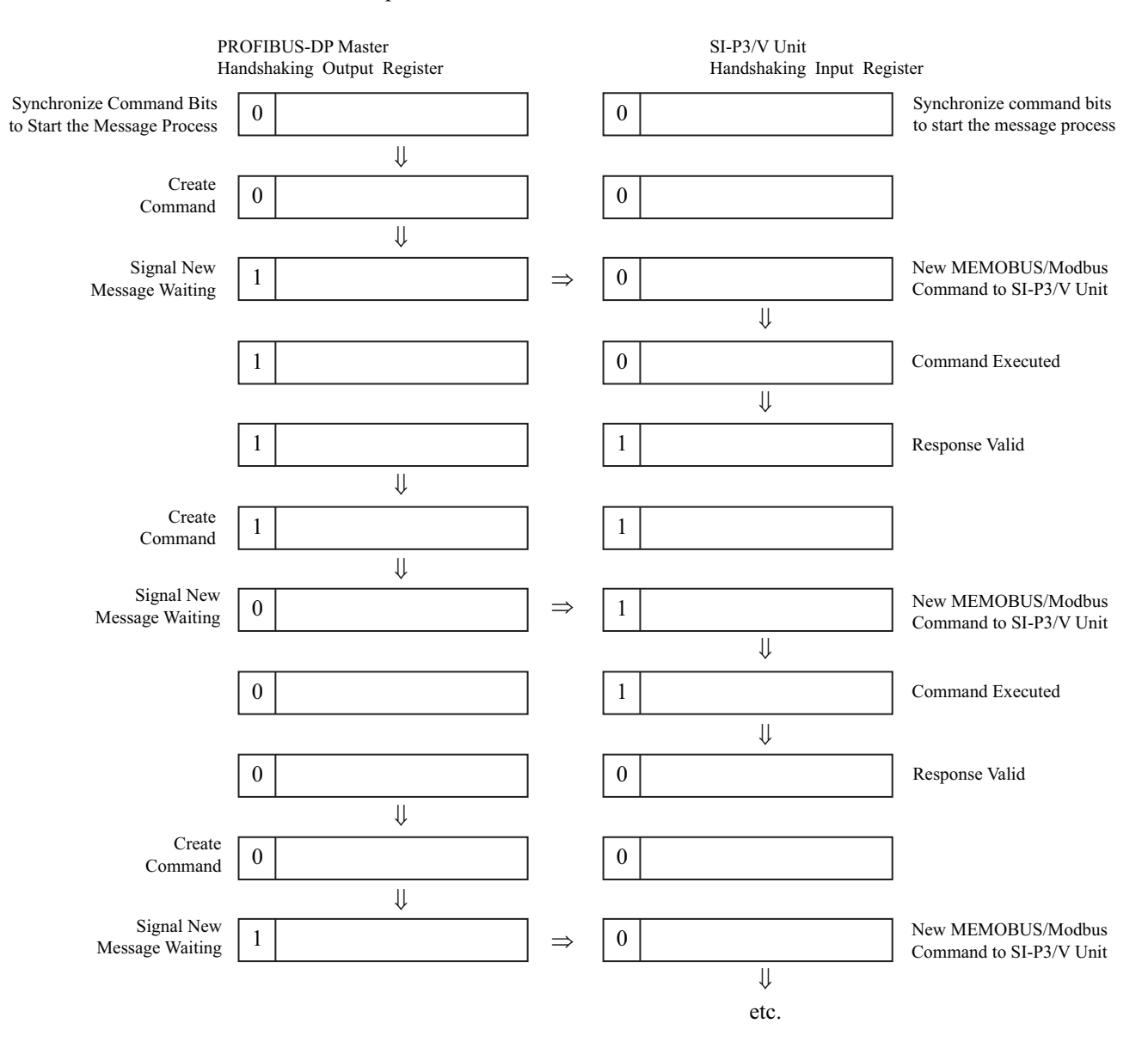

<span id="page-23-0"></span>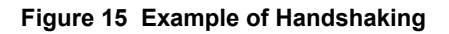

### **Flow Chart**

*[Figure 16](#page-24-0)* illustrates the handshaking function when using a MEMOBUS/Modbus message.

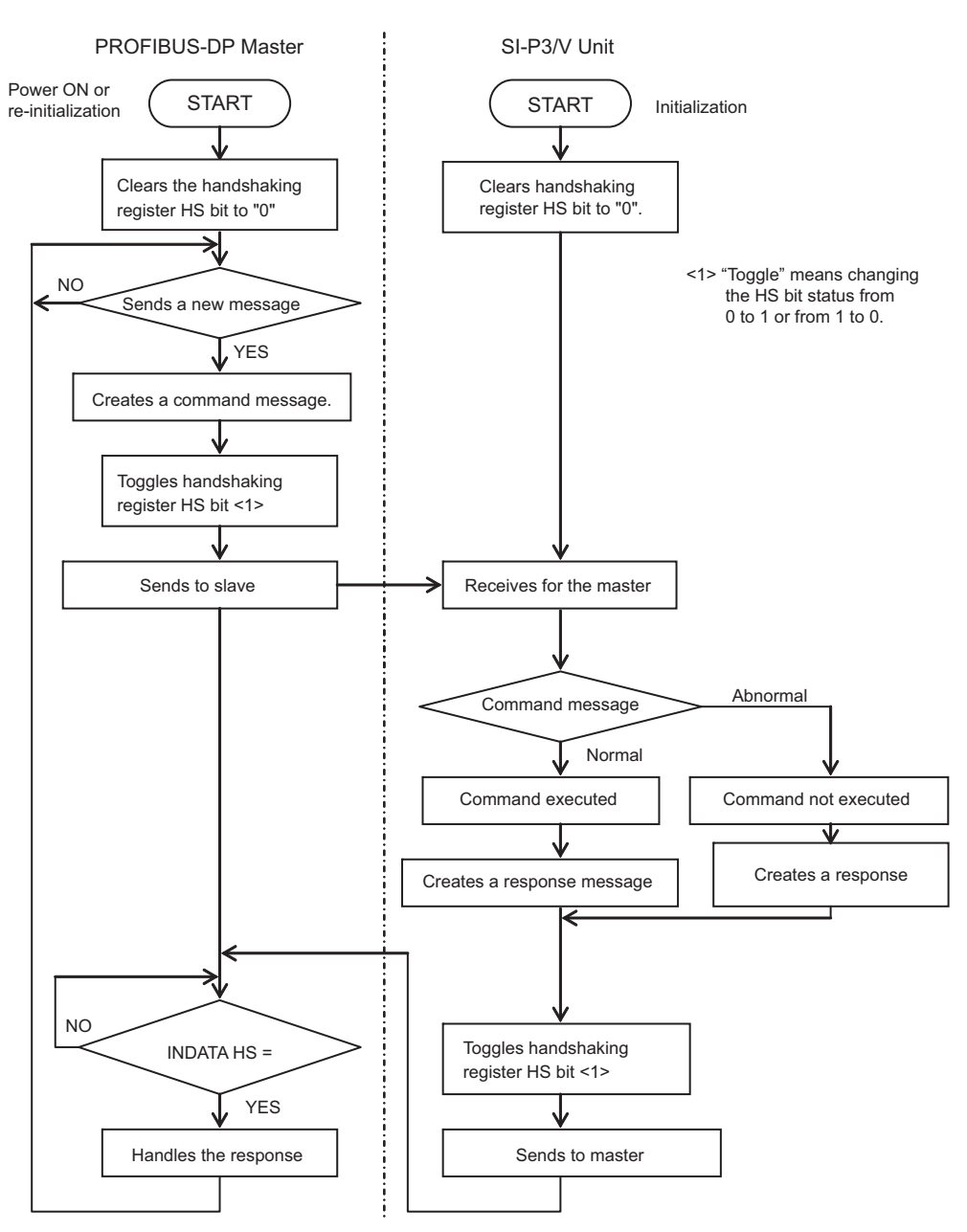

<span id="page-24-0"></span>**Figure 16 MEMOBUS/Modbus Message Flow Chart**

# <span id="page-25-0"></span>**8 Parameter Process Data Object Formats**

# **Supported Parameter Process Data Object (PPO) Type Formats**

Set drive parameter  $F6-32 = 0$ " to use PPO type formats. The PPO is defined for cyclic data transfer, allowing the master and the slave to exchange process data (PZD) and parameters. Refer to the PROFIBUS specification for more information on PPO types 1~5.

SI-P3/V supports five possible PPO type formats:

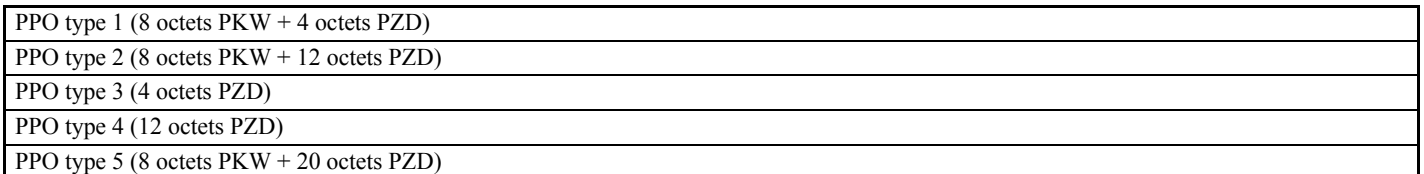

All PPO Types have the registers STW, ZSW, HSW, and HIW. These registers are not mapped directly to drive registers.

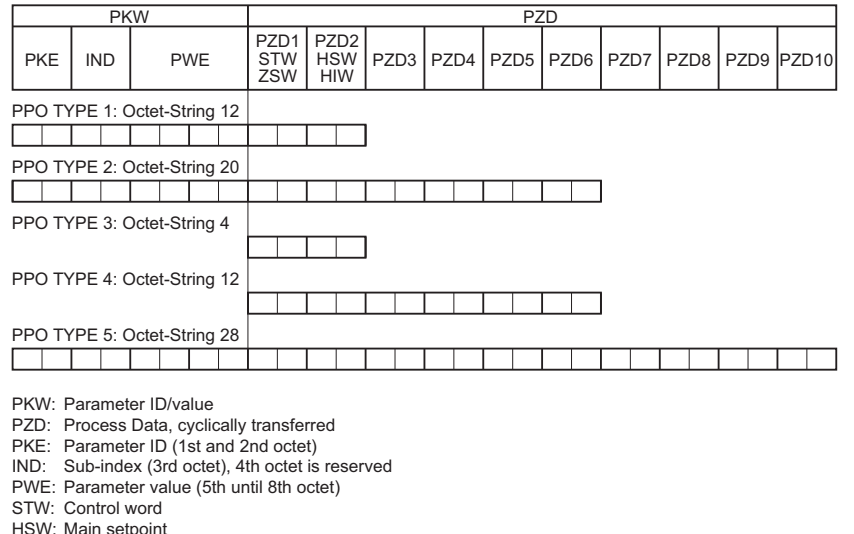

### HSW: Main setpoint ZSW: Status word

HIW: Main actual value

# **Configuration of Registers**

#### **PKE**

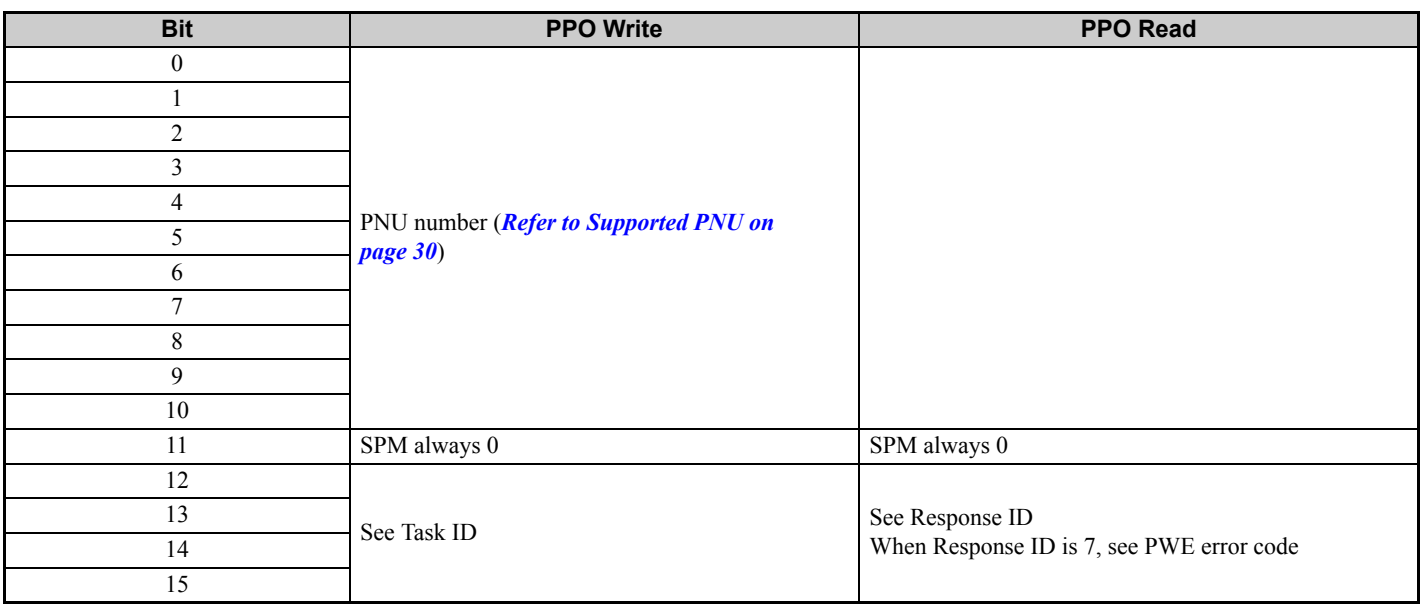

#### **IND**

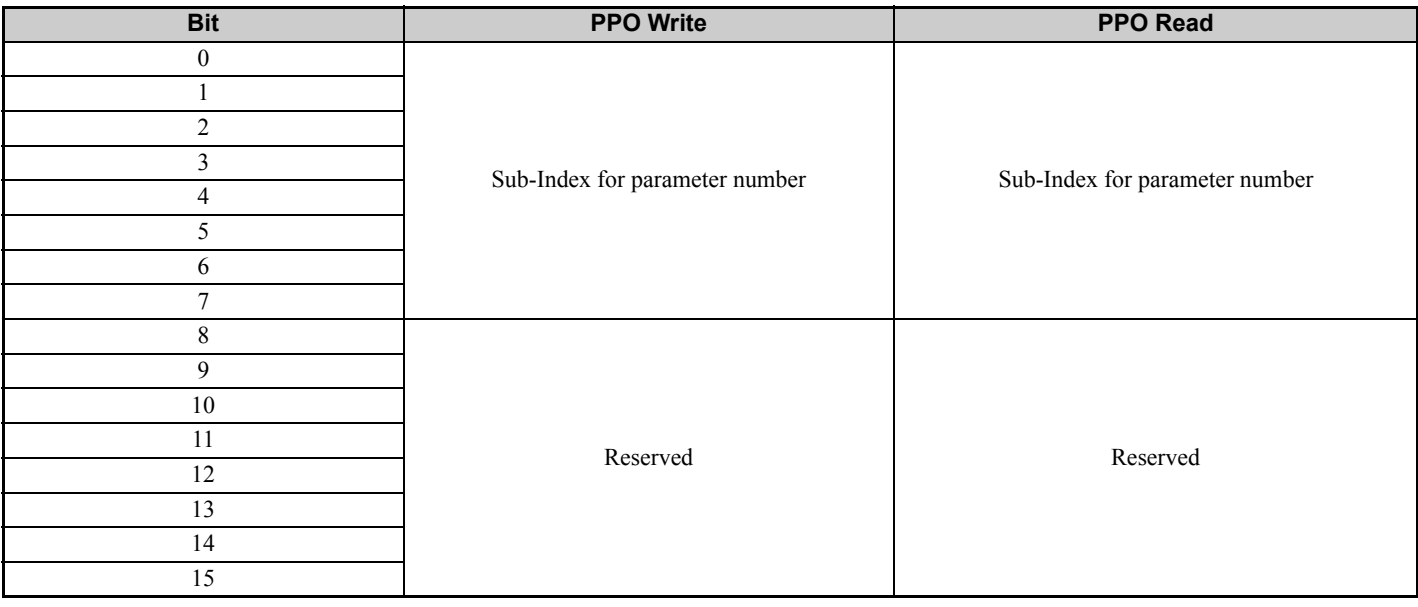

### **PWE**

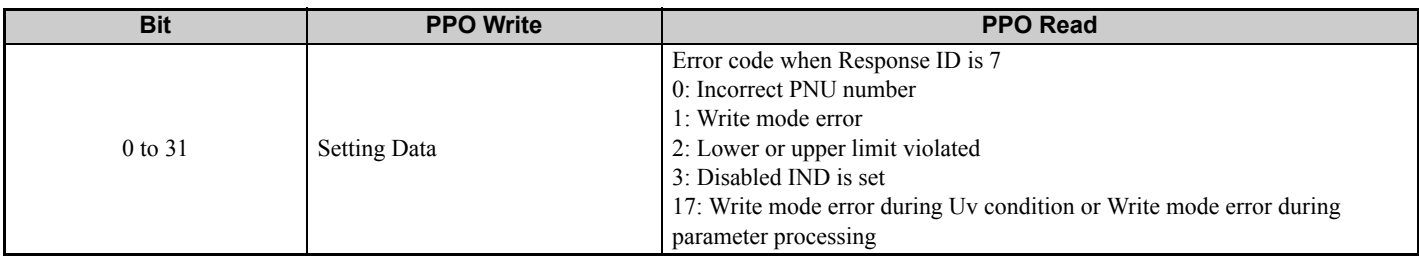

#### ■ STW/ZSW

<span id="page-26-0"></span>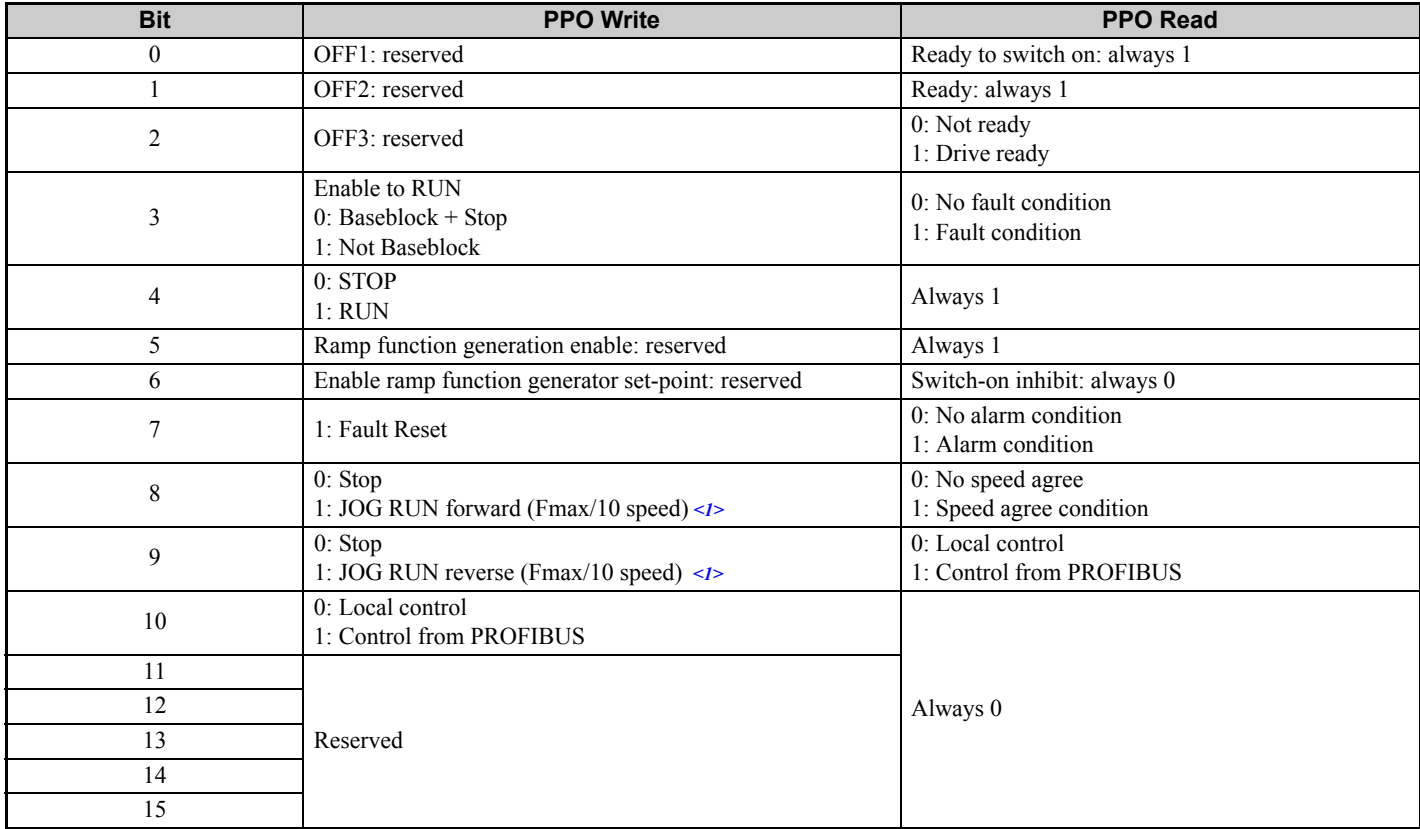

<1> This is the setting value for d1-17 in drives running software version 2102 and later. The software version appears on the drive nameplate, indicated by "PRG".

### **HSW/HIW**

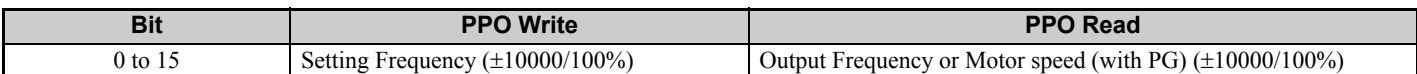

### **Task ID**

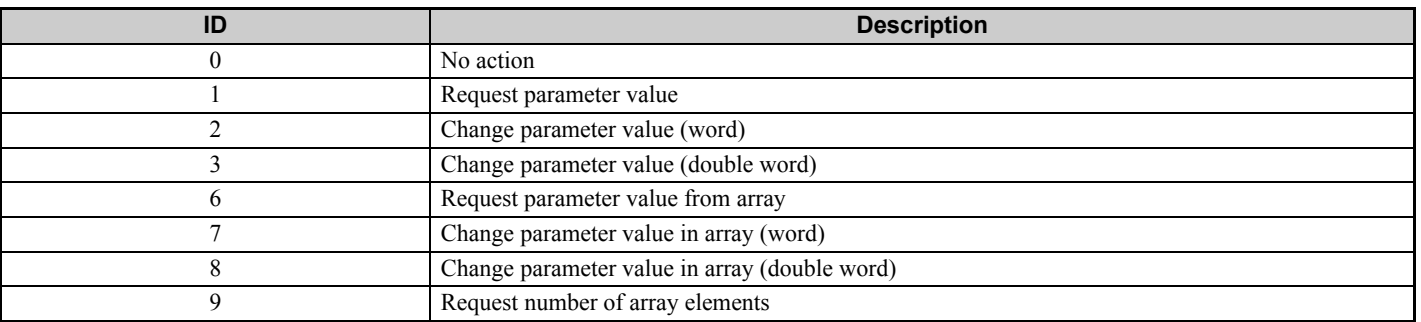

# ■ Response ID

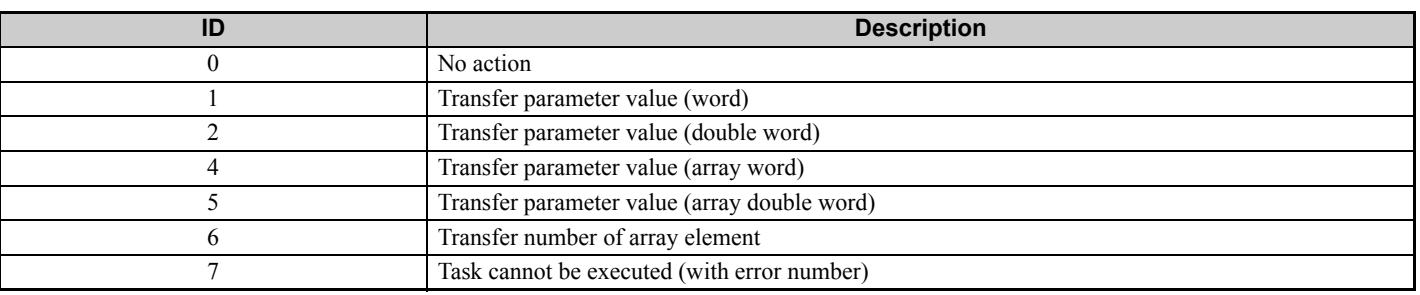

# **SI-P3/V Device Data**

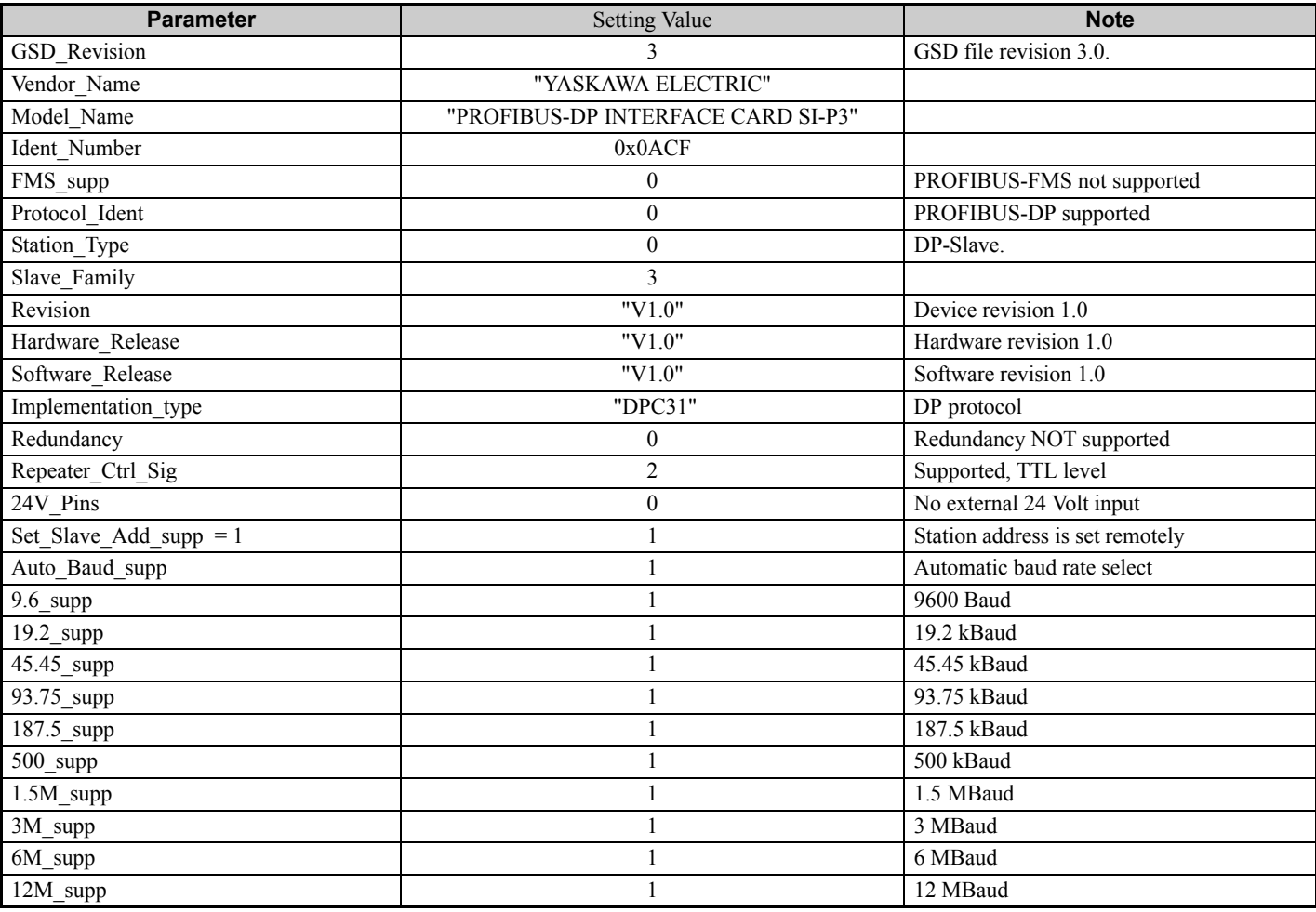

![](_page_28_Picture_280.jpeg)

![](_page_28_Picture_281.jpeg)

# **8 Parameter Process Data Object Formats**

![](_page_29_Picture_326.jpeg)

# <span id="page-29-0"></span>◆ Supported PNU

![](_page_29_Picture_327.jpeg)

# **Example: To Read the Drive Command (STW) using PNU900**

![](_page_30_Picture_304.jpeg)

![](_page_30_Picture_305.jpeg)

#### **Response**

![](_page_30_Picture_306.jpeg)

### **Example: To Read the Drive Status (ZSW) using PNU907**

#### **Command Setting**

![](_page_30_Picture_307.jpeg)

#### **Response**

![](_page_30_Picture_308.jpeg)

### **Example: To Read the Data Type 1 PPO-Write 1st Word**

#### **Command Setting**

![](_page_30_Picture_309.jpeg)

#### **Response**

![](_page_30_Picture_310.jpeg)

### **8 Parameter Process Data Object Formats**

![](_page_31_Picture_375.jpeg)

# **Example: To read current PPO-Write**

**Command Setting**

![](_page_31_Picture_376.jpeg)

#### **Response**

![](_page_31_Picture_377.jpeg)

# ■ How to use PNU 915 (Assignment, PZD in PPO-Write)

![](_page_31_Picture_378.jpeg)

# ■ How to use PNU 916 (Assignment, PZD in PPO-Read)

![](_page_31_Picture_379.jpeg)

### **PNU963**

![](_page_32_Picture_340.jpeg)

#### <span id="page-32-0"></span>**PNU964**

![](_page_32_Picture_341.jpeg)

# **PNU Number for V1000 Parameters**

![](_page_32_Picture_342.jpeg)

![](_page_33_Picture_387.jpeg)

# **PNU Numbering for MEMOBUS/Modbus registers**

![](_page_33_Picture_388.jpeg)

![](_page_34_Picture_328.jpeg)

**Note:** When PNU is set to 0 and INDEX is set to MEMOBUS/Modbus register number, V1000 parameter values can be read and written instead of using PNU number.

**Note:** MEMOBUS/Modbus register C1-01 is 200Hex

When PNU is 0 and INDEX is 200H(512 dec), C1-01 setting value can be read and written instead of using PNU 31(dec) and INDEX 01.

### **Example: Writing to C1-01**

#### **Command Setting**

![](_page_34_Picture_329.jpeg)

#### **Response**

![](_page_34_Picture_330.jpeg)

#### **Example: Reading d1-17**

#### **Command Setting**

![](_page_34_Picture_331.jpeg)

#### **Response**

![](_page_34_Picture_332.jpeg)

# **8 Parameter Process Data Object Formats**

![](_page_35_Picture_148.jpeg)

### **Example: Writing to RAM with the Enter Command**

#### **Command Setting**

![](_page_35_Picture_149.jpeg)

#### **Response**

![](_page_35_Picture_150.jpeg)

# <span id="page-36-0"></span>**9 Troubleshooting**

# **Drive-Side Error Codes**

Drive-side error codes appear on the drive LED operator. Causes of the errors and corrective actions are listed in *[Table 17](#page-36-1)*. For additional error codes that may appear on the LED operator screen, refer to the V1000 Technical Manual.

#### **Faults**

bUS (PROFIBUS-DP Option Communication Error) and EF0 (External Fault Input from the PROFIBUS-DP Option) may appear as an alarm or a fault. When a fault occurs, the digital operator LEDs remain lit. When an alarm occurs, the digital operator LEDs flash and the "ALM" light illuminates

If communication stops while the drive is running, check the following items to resolve the fault:

- Is the PROFIBUS-DP Option properly installed?
- Is the communication line properly connected to the PROFIBUS-DP Option? Is it loose?
- Is the controller program working? Has the controller CPU stopped?
- Did a momentary power loss interrupt communications?

<span id="page-36-1"></span>![](_page_36_Picture_202.jpeg)

### **Table 17 Fault Display and Possible Solutions**

![](_page_36_Picture_203.jpeg)

![](_page_36_Picture_204.jpeg)

## **9 Troubleshooting**

![](_page_37_Picture_231.jpeg)

![](_page_37_Picture_232.jpeg)

![](_page_37_Picture_233.jpeg)

![](_page_37_Picture_234.jpeg)

# **Minor Faults and Alarms**

### **Table 18 Alarm Display**

![](_page_37_Picture_235.jpeg)

![](_page_37_Picture_236.jpeg)

# <span id="page-38-0"></span>**10 Specifications**

# **Specifications**

![](_page_38_Picture_226.jpeg)

#### **Table 19 Option Unit Specifications**

# **Revision History**

The revision dates and the numbers of the revised manuals appear on the bottom of the back cover.

MANUAL NO. SIEP C730600 23B

Published in Japan January 2009 07-7  $\otimes$ -1  $L$ Revision number  $L$  WEB revision number  $L$ Date of publication  $L$  Date of original publication

![](_page_38_Picture_227.jpeg)

# **Technical Manual PROFIBUS-DP** YASKAWA AC Drive-V1000 Option

**IRUMA BUSINESS CENTER (SOLUTION CENTER)** 480, Kamifujisawa, Iruma, Saitama 358-8555, Japan Phone 81-4-2962-5696 Fax 81-4-2962-6138

**YASKAWA ELECTRIC AMERICA, INC.** 2121 Norman Drive South, Waukegan, IL 60085, U.S.A. Phone 1-847-887-7000 Fax 1-847-887-7370

**YASKAWA ELETRICO DO BRASIL LTDA.** Avenida Fagundes Filho, 620 Sao Paulo-SP CEP 04304-000, Brazil Phone 55-11-3585-1100 Fax 55-11-5581-8795

**YASKAWA ELECTRIC EUROPE GmbH** Hauptstraβe 185, 65760 Eschborn, Germany Phone 49-6196-569-300 Fax 49-6196-569-398

**YASKAWA ELECTRIC UK LTD.** 1 Hunt Hill Orchardton Woods Cumbernauld, G68 9LF, United Kingdom Phone 44-1236-735000 Fax 44-1236-458182

**YASKAWA ELECTRIC KOREA CORPORATION** 7F, Doore Bldg. 24, Yeoido-dong, Youngdungpo-Ku, Seoul 150-877, Korea Phone 82-2-784-7844 Fax 82-2-784-8495

**YASKAWA ELECTRIC (SINGAPORE) PTE. LTD.** 151 Lorong Chuan, #04-01, New Tech Park 556741, Singapore Phone 65-6282-3003 Fax 65-6289-3003

**YASKAWA ELECTRIC (SHANGHAI) CO., LTD.** No.18 Xizang Zhong Road. Room 1702-1707, Harbour Ring Plaza Shanghai 200001, China Phone 86-21-5385-2200 Fax 86-21-5385-3299

**YASKAWA ELECTRIC (SHANGHAI) CO., LTD. BEIJING OFFICE** Room 1011A, Tower W3 Oriental Plaza, No.1 East Chang An Ave., Dong Cheng District, Beijing 100738, China Phone 86-10-8518-4086 Fax 86-10-8518-4082

**YASKAWA ELECTRIC TAIWAN CORPORATION** 9F, 16, Nanking E. Rd., Sec. 3, Taipei, Taiwan Phone 886-2-2502-5003 Fax 886-2-2505-1280

![](_page_39_Picture_11.jpeg)

YASKAWA ELECTRIC CORPORATION

YASKAWA

In the event that the end user of this product is to be the military and said product is to be employed in any weapons systems or the manufacture<br>thereof, the export will fall under the relevant regulations as stipulated i to follow all procedures and submit all relevant documentation according to any and all rules, regulations and laws that may apply. Specifications are subject to change without notice for ongoing product modifications and improvements. © 2007-2009 YASKAWA ELECTRIC CORPORATION. All rights reserved.

> Published in Japan January 2009 07-7  $\langle 2 \rangle$ -1 MANUAL NO. SIEP C730600 23B 08-5-3